# ERROR-ADAPTIVE COMPUTER-ASSISTED LANGUAGE LEARNING FOR GERMAN

by

### Gertrud Heift

I. Staatsexamen, Weingarten University, 1983

II. Staatsexamen, Weingarten University, 1985

# THESIS SUBMITTED IN PARTIAL FULFILLMENT OF

# THE REQUIREMENTS FOR THE DEGREE OF

# MASTER OF ARTS

### in the Department

of

# Linguistics

#### O Gertrud D. M. Heift

# SIMON FRASER UNIVERSITY

September 1993

All rights reserved. This work may not be reproduced in whole or in part, by photocopy or other means, without permission of the author.

# **Approval**

Name:

Gertrud Heift

Degree: Title of Thesis: Master of Arts Error-Adaptive Computer-Assisted Language Learning for German

Examining Committee:

Chair: R. DeArmond

- Dr<del>. H</del>ector Hammerly Senior Supervisor Professor of Applied Linguistics

Dr. Paul McFetridge Professor of Linguistics

*Y*Dr. Juan Sosa External Examiner Professor of Spanish/LAS

Date Approved: September 3, 1

#### PARTIAL COPYRIGHT LICENSE

I hereby grant to Simon Fraser University the right to lend my thesis, project or extended essay (the title of which is shown below) to users of the Simon Fraser University Library, and to make partial or single copies only for such users or in response to a request from the library of any other university, or other educational institution, on its own behalf or for one of its users. I further agree that permission for multiple copying of this work for scholarly purposes may be granted by me or the Dean of Graduate Studies. It is understood that copying or publication of this work for financial gain shall not be allowed without my written permission.

Title of Thesis/Project/Extended Essay

Error-Adaptive CALL for German

Author:

(signature)

GERTRUD HEIFT

 $(name)$ 

<u>ly 29</u>

# **Abstract**

The author presents an Intelligent Tutoring System for German language instruction and outlines the theoretical rationale underlying its design. The examplar is subordinate clauses, a classic problem in German pedagogy. The system is implemented in HyperCard v.2.1, running on Macintosh System 7.1.

A review of the literature provides historical and pedagogical perspectives on computers and computer-assisted language learning (CALL). The author contrasts and compares three teaching approaches, behaviorist-structural, explicit learning, and acquisitionist, examining their application to CALL systems. The eclectic teaching method employed in the 'software draws upon all three teaching theories.

The reader is introduced to various modes of computer instruction, and an argument for lntelligent Tutoring Systems is presented. Designed as an Intelligent Tutoring System, the software leads the student through a graded, individualized, or, individually tailored , program.

The interactive model strikes a balance between student and computer control, allowing for user-initiated actions limited only by pedagogical considerations. Informative interaction provides the user with error-contingent feedback, that is, feedback which not only signals student error but also targets specific errors, taking appropriate action, and directing the student to further exercises. The program implementation simulates intelligence through the use of daemons: conceptually simple, modular sub-programs dedicated to specific errors. Overall design is consistent with the extant literature on computer error message and dialog design, specially adapted by the author to the specific needs of the language learner.

In conclusion, intelligent responses to student's input can be simulated on a micro computer platform. The strategy described exploits the constrained and predictable domain of the language exercise to efficiently achieve the teaching goals.

\

# **Acknowledgements**

Heartfelt thanks to Professors H. Hammerly and P. McFetridge for their insights and assistance throughout this project. And very special thanks to Chris.

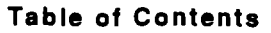

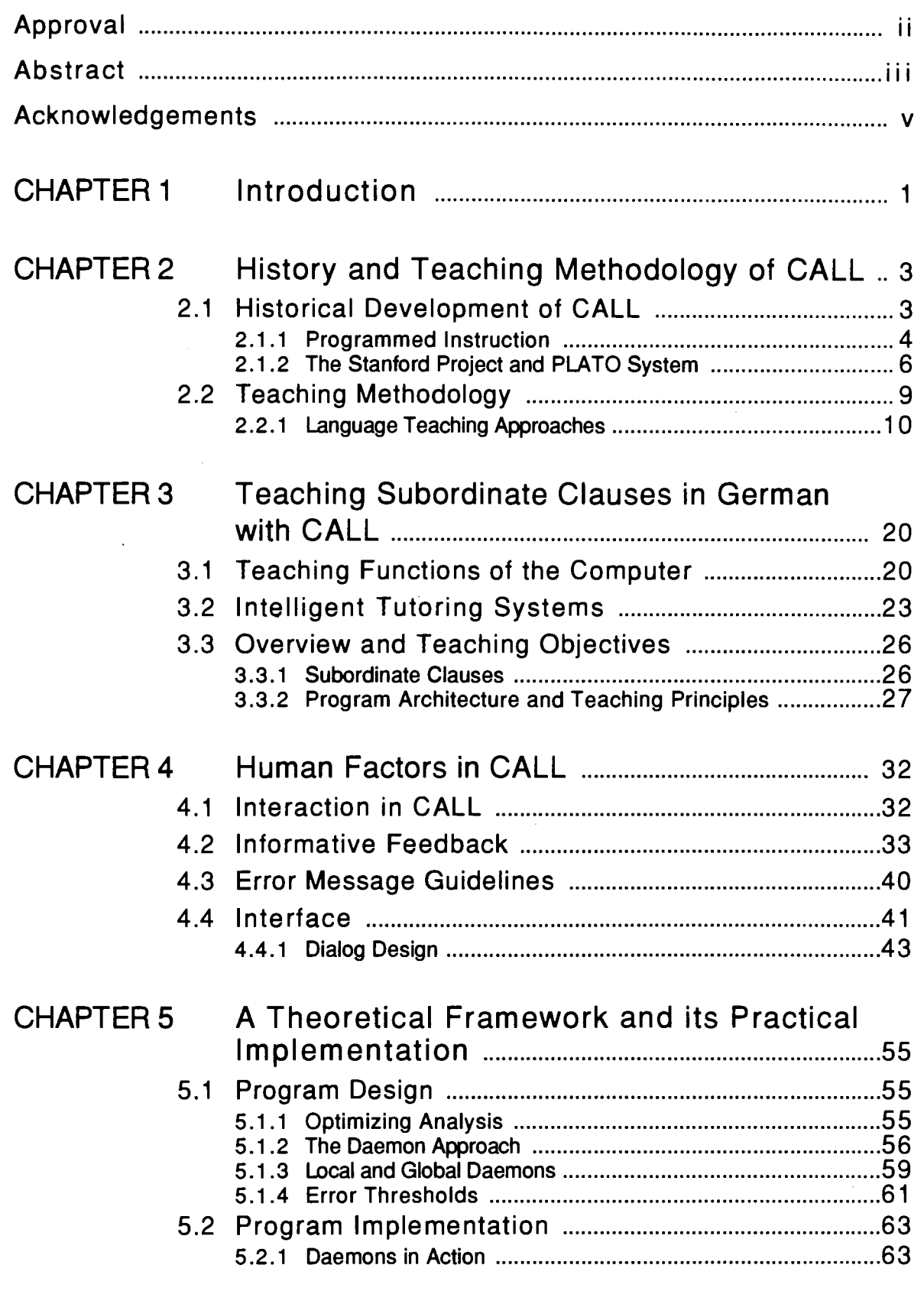

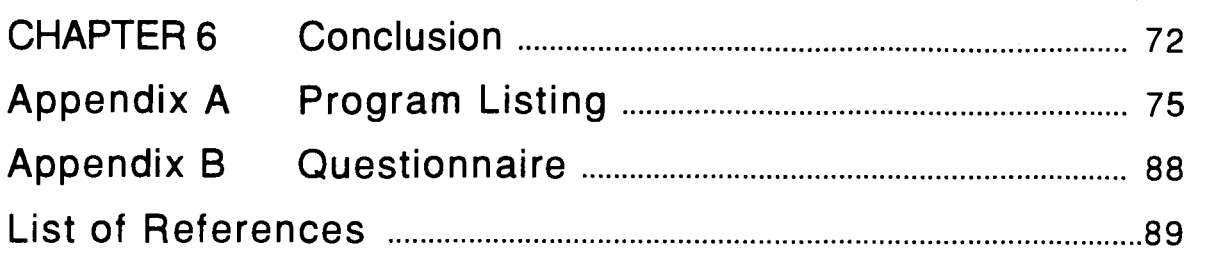

# **CHAPTER <sup>1</sup>**Introduction

The intent of this project is to outline an Intelligent Tutoring System which can be used efficiently and effectively in the second language classroom. Language classes, particularly those for academic and professional purposes, primarily concentrate on the teaching of form, leaving little time for communicative activities; that is, most of the teaching time is spent on the rather mechanical practice of the various grammatical constructions of the target language. In addition, large class sizes prohibit extensive individualization of the learning process. Communicative activities and individualization are, nonetheless, important. The former allow students to spontaneously apply the rules learned during more constrained exercises; the latter permits students to work at their own pace. In practice, the momentum of the group must often take precedence over the need to correct individuals' errors. The dilemma, then, for the language teacher is to find sufficient time for conversation, role playing, etc., while still pursuing the grammatical essentials.

#### **Chapter 1: Introduction**

The software accompanying this project acts as a computer tutor providing the student with efficient and effective practice in one of the formal aspects of German, subordinate clauses. Subordinate clauses are used only by way of example: the modular design of the system is inherently flexible and can be easily expanded to incorporate additional formal aspects of German. **A** language teacher employing this software can better manage classroom time, relying on the computer to provide efficient and individually tailored practice of grammatical structures and thus freeing more time for teacher-led communicative activities.

# **CHAPTER 2** History and Teaching Methodology of CALL

# **2.1 Historical Development of CALL**

Modern Computer-Assisted Language Learning (CALL) is the result of the convergence of several fields of research addressing the use of computers in language processing. While the influence of computational linguistics and machine translation may be indirect, CALL systems draw heavily upon the findings of both areas. The handling of natural language by the computer essentially contributes to the fluency of interaction between the human user and the machine. Ahmad (1985) gives two reasons for the importance of computational linguistics and machine translation to CALL:

> "First, those working in these areas have provided some of the tools for CALL, such as particular features of programming languages; second, they form part of the groundwork for future developments, as they will lead to

more intelligent processing of grammar and meaning and therefore to more sensible responses from the computer."'

We are, ultimately, aiming at interactive computer systems possessing a high degree of artificial intelligence fully capable of processing natural language input. This represents an even more complex task in the educational, as opposed to the commercial or military, field since natural language constitutes not only the operational dialogue, but the subject matter itself.

We find a direct bearing on CALL in experiments in Programmed lnstruction (section 2.1 .I). In the late sixties CALL systems were being developed mostly on large-scale, mainframe systems in universities where computer sessions were intended to replace classroom instruction. Of course, as Holmes and Kidd (1982) point out, much of the structure of the computer programs was created by psychologists and the computer industry itself, rather than by language teachers. Two important projects at that time were the Stanford Project (Stanford University) and the PLATO system (Programmed Logic for Automated Teaching Operations) developed at the University of Illinois and by Control Data Corporation (section 2.1.2). mstruction (section 2.1.1). In the late sixties CALL systems were<br>neing developed mostly on large-scale, mainframe systems in<br>niversities where computer sessions were intended to replace<br>classroom instruction. Of course, a

### **2.1.1 Programmed lnstruction**

Throughout the 1960's, Programmed Instruction (PI), which arose out of Skinner's work at Harvard University, dominated the field of computer-assisted learning. Even in the early 80's it was still assumed that computer-assisted learning and Programmed lnstruction

were essentially one and the same; the microcomputer was merely the latest technical device to bring the behaviorist view of language teaching back into the classroom (Kaliski **1992).** Programmed Instruction proposed that the best way of learning a task is

> "to break it down into a series of small subtasks and then tackle each one of these in turn. As a means of reinforcing learning, student mastery of a subtask would be rewarded in an appropriate way. $v^2$

The generally sound pedagogical principle of dividing a large learning task into conceptually smaller units, was, however, distorted by an over-emphasis on the reinforcement aspect of Skinner's stimulusresponse-reinforcement paradigm. The result was automated teaching machines which presented the student with 'mindless'<sup>3</sup> drills, typically multiple choice answers, and provided inappropriate feedback:

> "... a student was presented with a problem and then asked to type in the answer through a typewriter-like console. The answer was checked as each character was entered. If any error resulted, the computer assumed control and typed out the word 'wrong'. An incorrect answer then caused the generation of another problem of similar difficulty. After a number of successive incorrect answers a problem of lesser difficulty would be generated."4

Beyond any purely humanitarian concerns with Skinner's psychology, we have to question the effectiveness of such systems. A program with a simple letter to letter match is incapable of differentiating types of errors: not only is it, therefore, incapable of

<sup>2.</sup> Barker, P. & Yeates, H., Introducing Computer Assisted Learning, p. 45.

<sup>3.</sup> While there are many kinds of drills, 'mindless' refers here to simple substitution/ pattern drills.

<sup>4.</sup> Barker, P. &Yeates, H., 1- Co-, p. 45. -- - -

providing any valuable, evaluative feedback, but, in ignoring the source of the error when selecting another problem, it would seem to be relying upon an inflexible, program-centered, rather than studentcentered, definition of difficulty. While, in considering the early systems, we should make allowances for the limitations of the then current technology, we must also note that, although PI has been redefined over the years, it has never achieved a high degree of popularity (Price 1991). The original linear programs (representing fixed sequences of instructions) improved, becoming more sophisticated branching programs; most, however, remained based upon multiple choice answers. Inasmuch as the new is often an offshoot of the old, as among teaching approaches which emulate some procedures of the previous approach while rejecting others, CALL is historically related to PI, adopting many of its concerns. As Price states:

> concern for individualized learning, self-pacing,  $\mathbf{u}_{\text{max}}$ immediate knowledge of the correctness of response, and reinforcement are just as important today as they were to PI twenty five years ago."<sup>5</sup>

# **2.1.2 The Stanford Project and PLAT0 System**

The Stanford Project which was carried out under the supervision of J. Van Campen in the Slavic Languages Department was a self-instructional introductory course to Russian. While the student typed answers to questions, inflected words, and performed various types of transformation exercises on the computer, a tape-recorder connected to a teletype was used solely to ask questions. The system

<sup>5.</sup> Price, R.V., Computer-Aided Instruction, p. 12.

--

did not allow for the recording of answers; recordings of the student output were produced in the traditional language laboratory. While all of the student's work was evaluated by a language teacher, the computer clearly superseded the teacher in the actual instruction. It is important at this point to relate this project to the general language teaching philosophy of the time. Van Campen states that

> "the introduction of computer-based instruction in elementary language courses in which the acquisition of writing plays an important role would greatly improve the effectiveness of those courses."<sup>6</sup>

The influence of Audiolingualism, a behaviorist-structuralist approach to language teaching, becomes evident. Among some of the audiolingual methodologists there is a focus on teaching all four language skills, listening-speaking-reading-writing, at the same time and with equal emphasis. However, as Hammerly (1986) points out in his balanced approach to second language learning, "early access to a second language through its written form --if it has an alphabet- guarantees the formation of bad pronunciation habits." $7 \text{ In addition}$ . although these early computers were not equipped with sound, we can see the influence of Audiolingualism in the students' being presented with exercises/drills in a language laboratory focussing on aural/oral skills.

A general concern among teachers of the period was that the computer would alter the student/teacher relationship (Kaliski 1992). The Stanford Project went as far as to replace the teacher all but

**<sup>6.</sup> Van Campen, J., "A Computer-Based Language Instruction System with Initial Application to**  Armenian<sup>"</sup>, p. 27, as cited in Ahmad, K., Computers. Language Learning and Language Teaching, p. 29.

<sup>7.</sup> Hammerly, H., Synthesis in Language Teaching, p. 188.

 entirely, while "at New York the teachers working with computers in the language teaching programs were reduced to the role of teaching audiolingual drills."<sup>8</sup>

The PLATO program, by contrast, was not as dedicated to making the teacher redundant. The original program provided the student with software to practice reading and translation skills from Russian to English. The whole course was divided into three parts: vocabulary skills, grammar explanations and drills, and translation tests. PLATO presently covers a wide range of languages, as well as other subjects taught at the university. Some programs, like the one dedicated to Spanish, are designed as self-instructional software, while others are intended only to complement classroom instruction. Over the years, the system has incorporated new advances in technology, such as the touchscreen and multimedia (e.g. audio in/ output), and even provides the teacher with an authoring language (Wyatt 1984). But, as Ahmad points out "while PLATO offers a high degree of technical sophistication, it is also extremely expensive."<sup>9</sup> The main reason for the cost is that the PLATO software can only be run on specialized hardware consisting of two mainframe computers.

With the advent of the microchip and microcomputers, computer literacy increased dramatically. The computer became available at increasingly affordable prices to individuals as well as to institutions. School Districts/Boards throughout the U.S. and Canada made large commitments to computer education by purchasing

**<sup>8.</sup> Holmes, G.** & **Kidd, M.E., "Second Language Learning and Computers",**  Language Review, vol. 38, p. 504.

<sup>9.</sup> Ahmad, K., Computers, Language Learning and Language Teaching, p. 32.

computers and software for classroom use. The availability of the hardware also offered programming opportunities to other than professional programmers. In addition, with the movement toward individualized instruction, in the sense that the student works at his/ her own pace, the computer began to be seen as a useful tool in the learner-centered classroom. Whereas the original rejection of behaviorism implied a rejection of CALL as well:

> "[M]ethodological changes to a more communicative approach led to a rejection by some teachers of any method associated with behaviorism. It was argued that language with no context, as was the case with many CALL exercises, was of no use and teaching should concentrate on the functional or notional uses of language."<sup>10</sup>

with computers becoming more accessible and accepted, teachers' concerns over being replaced by computers abated, shifting toward "becoming computer literate and incorporating CALL into the curriculum... [as] a matter of professional survival"<sup>11</sup>. Rather than being closely associated with one stream of pedagogic thought, software design in CALL began to reflect more divergent teaching approaches.

I

<sup>10.</sup> Kaliski T., "Computer-Assisted Language Learning (CALL)". In Roach P. (Ed.), **Computing in Linguistics and Phonetics**, p. 99.

<sup>11.</sup> Teichert, H. U., Computer-Assisted Instruction in Beginning College German: An Experiment, **p. 18.** 

# **2.2 Teaching Methodology**

In the same way teaching philosophies influence the development of printed language learning materials, computer software also reflects the goals of the particular teaching approach. Is the purpose of language merely to fluently communicate or is our emphasis on fluent and accurate communication? When writing or evaluating computer software this question has to be addressed.

# **2.2.1 Language Teaching Approaches**

In relating computer software to language teaching approaches it is important to distinguish between the computer as a medium and the software itself. While the computer medium is not tied to any specific language teaching approach or method, that is, the computer can be used by a vast range of teaching methodologies, the specific language learning software reflects more directly the language teaching pedagogy adopted.

Throughout the history of CALL we find essentially three approaches to language teaching:

- **I.** Behaviorist/StructuraIist Approaches
- **2.** Explicit Learning Approaches
- 3. Acquisitionist Approaches

While many teaching methods, such as the Structural Method which combined aspects of both the Behaviorist/Structuralist and Explicit Learning Approaches, incorporated theoretical underpinnings from more than one approach, the following discussion will examine

each in rather stark isolation to better understand their implications in CALL.

The **behaviorist/structural** approach to language learning is based on behaviorist learning theories developed by Skinner and the structuralist linguistic theory founded by Bloomfield. The manifestation of these ideas is found in Audiolingualism, a method based on psychological and linguistic theory. Language learning is seen as a habit formation through stimulus, response, and reinforcement. Language teaching employs a bottom-up approach: language is split into small units, where the successful completion of one buildingblock leads to the next one. The key to this approach, as manifested in its later distorted, extreme forms, is 'mindless' drilling and rote memorization: grammar is taught inductively with little rule explanation and formulation. In addition, in this habit-formation theory, situations where frequent errors are produced are to be avoided, since they could lead to the formation of bad habits. It was this reasoning which led to a complete control of the pattern drills.

For CALL software to be representative of this approach Hubbard (1987) lists a number of principles:

- **I.** presents vocabulary and structure appropriate to the learner's level
- **2.** maintains the learner's attention to task
- 3. does not accept errors as correct answer
- **4.** requires the learner to input the correct answer before proceeding
- **5.** provides the learner with positive feedback for correct answers
- **6.** provides sufficient material for mastery and overlearning to occur

- **7.** reinforces patterns and vocabulary presented in a lesson
- **8.** presents grammar rules or patterns inductively with no attempt at teaching explicit formulations of them<sup>12</sup>

In contrast to the behaviorist/structural theory we find the explicit learning approaches, as manifested in the Cognitive Approach. This approach is based on cognitive learning theories, that is, the student is supposed to be cognitively involved in the learning process. Furthermore it reflects the theory of transformational-generative grammar proposed by Chomsky. Language is seen as rule-governed creativity, using rules to create meaningful<sup>13</sup> utterances. Explicit learning approaches are structurally graded where grammar rules are taught deductively, and to be consciously acquired. Therefore

> "language is not a set of habits to be mindlessly drilled, but the creative use of internalized rules. These rules are complex and abstract and do not lend themselves easily to conscious formulation, but constitute instead our unconscious "competence" which makes it possible to generate an infinite array of new sentences."14

In transformational-generative theory errors are seen as testing hypotheses of the concepts students form in the learning process. Their purpose is to provide the teacher with cues of the student's competence level. conscious formulation, but constitute instead our<br>generatie an infinite array of new sentences."<sup>14</sup><br>n transformational-generative theory errors are seen as testing<br>yyootheses of the concepts students form in the learning

<sup>12.</sup> Hubbard, P. L., "Language Teaching Approaches, the Evaluation of CALL Software, and Design Implications". In Smith, Wm. Flint (Ed.), <u>Modern Media in Foreign Language Education: Theory</u><br>and Implementation, pp. 231-2. **and,** pp. 231 -2.

Hubbard's eighth principle seems to be more a reflection of the Naturalistic Approaches than of the **Behaviorist/Structuralist.** Only one version of the Audiolingual Methods -- that is, a variety close to the Direct Method showed reluctance toward rule formulation/explanation.

<sup>13. &</sup>quot;Providing drill-and-practice material in explicit learning approaches that is meaningful, contextualized, and interesting to the students is a recent trend that parallels developments in communicative approaches."Hubbard, P. L., "Language Teaching Approaches, the Evaluation of CALL Software, and Design Implications". In Smith, Wm. Flint (Ed.), <u>Modern</u>

CALL software will be representative of explicit learning approaches if it does the following:

- introduces or reviews grammar rules and word meanings  $1.$ in an understandable, learnable, and reasonably accurate form  $15$
- $2.$ provides effective practice so that (a) novel targetlanguage input can be readily understood, and (b) the learner's understanding of rules leads to the production of grammaticality acceptable spoken or written target-language discourse in novel situations
- gives meaningful rather than mechanical practice  $3<sub>1</sub>$
- gives practice contextualized in a coherent discourse  $\mathbf{4}$ larger than a single sentence
- provides hints of various types to help lead students to  $5.$ acceptable answers
- accepts alternative correct answers within the given 6. context
- provides the student with explanation of correct answers
- anticipates incorrect or inappropriate answers and 8. explains why such answers are incorrect and inappropriate
- maintains the student's interest throughout the  $9.$ exercise
- 10. allows an appropriate degree of student control<sup>16</sup>

Even more removed from the behaviorist/structuralist theory, we find the **acquisitionist** approaches to language learning, as manifested first in the Natural Approach. This theory, developed by Stephen Krashen in his Monitor Model, emphasizes that a second language is acquired in an unconscious and natural way similar to

**<sup>15.</sup> Hubbard's description of the grammar approach used in CALL seems to contradict the underlying notion of a descriptive grammar which by definition is scientific and not easily understandable for second language learners.** 

**<sup>16.</sup> Hubbard, P. L., "Language Teaching Approaches, the Evaluation** . . **of CALL Software, and Design**  underlying notion of a descriptive grammar which by definition is scientific and not easily<br>understandable for second language learners.<br>Hubbard, P. L., "Language Teaching Approaches, the Evaluation of CALL Software, and D

first language acquisition. The key to this model is to provide the student with comprehensible input just slightly higher than the stage  $s/he$  is at  $(i+1)$ . The input has to be relevant and interesting to the student, an idea shared by the notional/functional syllabus. It is a top-down approach where material is presented as in conversation: no special attention is drawn to new items, drilling, or grammar. The focus is on meaning and not on form. Errors remain uncorrected since, in doing so, the emphasis on meaning would shift towards form. Accuracy is supposed to be acquired as a by-product of fluency.

CALL software representative of this approach:

- provides meaningful communicative interaction between  $1.$ the learner and the computer
- provides comprehensible input at a level just beyond  $2.$ that currently acquired by the learner
- promotes a positive self-image in the learner 3.
- motivates the learner to use the software 4.
- motivates the learner to learn the language 5.
- provides a challenge but does not produce frustration or 6. anxiety
- does not include overt error correction
- allows the learner the opportunity to produce 8. comprehensible output
- acts effectively as a catalyst to promote learner-9. learner interaction in the target language<sup>17</sup>

As with regular classroom instruction, we find a trend towards acquisitionist approaches in computer-assisted language learning. Kaliski (1992) states that

"the type of program, which appears to be the biggest

Error-Adaptive computer-Assisted Language Learning for German **14** 

<sup>17.</sup> Hubbard, P. L., "Language Teaching Approaches, the Evaluation of CALL Software, and Design<br>Implications". In Smith, Wm. Flint (Ed.), <u>Modern Media in Foreign Language Education: Theory</u> Hubbard, P. L., "Language Teaching Approaches, the Evaluation of CALL Software, and Design<br>Implications". In Smith, Wm. Flint (Ed.), <u>Modern Media in Foreign Language Education: Theory</u><br>and Implementation, p. 236.

selling and the most popular with students, comes in the 'computer as a playmate' category. These are word guessing games which use variations of the conventional cloze techniques or jumbled sentences."<sup>18</sup>

These kinds of computer programs are, at least initially, highly motivating for the student, a not unimportant consideration. There is, however, much debate in the field of language teaching over the ultimate effectiveness of this pedagogy.

A more practical and disturbing problem in CALL is that

"current CALL programs [have no relationship to theories of language and] often appear to have been designed merely to demonstrate technological developments rather than contribute to the educational process." [brackets added]<sup>19</sup>

While the above statement calls for our attention to the problematic underemphasis of language teaching pedagogy in CALL, it is not quite right to say that current programs do not reflect any teaching approach. All educational software design implicitly incorporates one, or more likely many, different approaches, albeit in a haphazard or ad hoc fashion. There may also be further distortion in the implementation of an idea borrowed from a teaching pedagogy owing to design costs, hardware limitations, and/or the interdisciplinary nature of the task at hand, this latter meaning that programmers are not usually language teachers and vice versa. Nonetheless, Hubbard argues that most CALL features can be traced to one of three teaching approaches. **Table** 2-1: CALL **Features** makes

<sup>18.</sup> Kaliski T., "Computer-Assisted Language Learning (CALL)". In Roach P. (Ed.), Computing in **Linguistics and Phonetics, p. 99.** 

<sup>19.</sup> Kaliski T., "Computer-Assisted Language Learning (CALL)". In Roach P. (Ed.) Computing in **Linguistics and Phonetics, p. 99.** 

explicit those features and their theoretical parentage. In some cases, of course, the particular CALL feature may only roughly correspond to its classroom equivalent; nonetheless, from a design point of view, orienting potential features within the larger theoretical framework will help us attain a more coherent overall design.

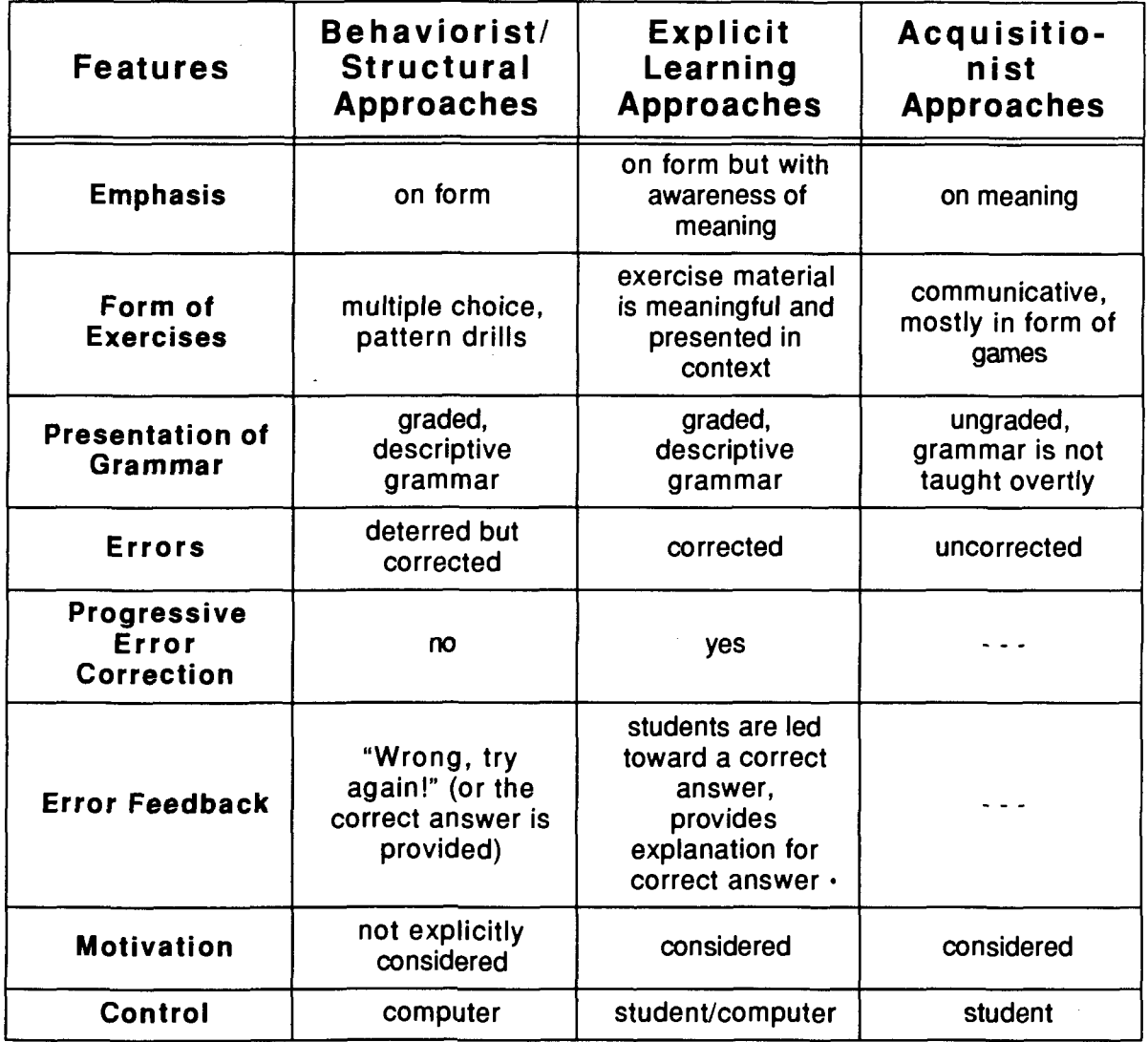

**Table 2-1** : **CALL Features** 

Analyzing the similarities and differences of these three theories, we note that the explicit learning approaches are very nearly a combination of the principles of the others. Teaching occurs in a student-centered classroom in which, however, an emphasis on form is maintained through the presentation of graded material. The only unique feature, that is, the only feature not contained in any of the other approaches, is the progressive error correction for incorrect or inappropriate student responses, an area closely related to error feedback. In the cognitive learning approaches errors are corrected by leading the students toward the correct answer. This feature does not apply in the acquisitionist approaches, since grammar is not explicitly taught and incorrect responses are not intercepted by the system. In the behaviorist theory, grammar is often taught inductively -- hardly any explanations/rule formulations are given. If errors do occur, however, they are corrected in a far less elaborate way, either by providing the student with the correct answer or simply signalling that an error occurred.

While taking into account aspects of all three approaches, the computer program associated with this project does not strictly adhere to any one of them, incorporating, rather, elements of all three into its teaching methodology. The choice of a more eclectic method is another common trend in teaching. While language approaches have often developed in reaction to previous schools of thought, for example, Audiolingualism's rejection of the Grammar-Translation Method, we nowadays find teachers extracting principles from a variety of methods and approaches. Consider the principles implemented by the proposed model in **Table** 2-2: CALL **Features:** 

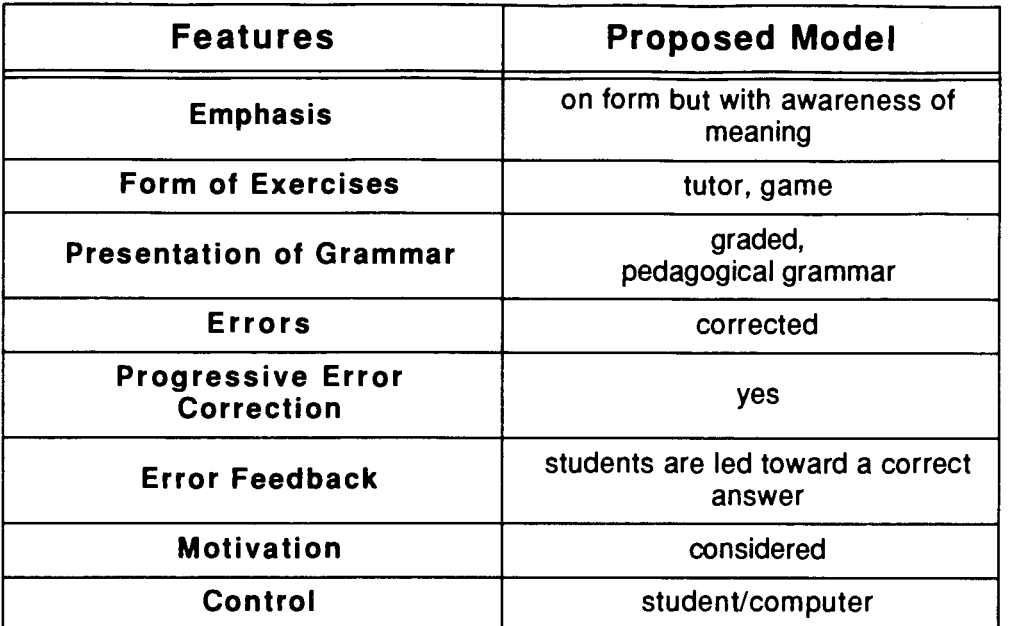

#### **Table 2-2: CALL Features**

We find close similarities with the explicit learning and acquisitionist theories with regards to the student role in the learning process. The approach taken is that learning can only take place if the "Affective Filter", a notion proposed by Krashen (1977), is low. Motivation, self-confidence, and anxiety are central factors in learning. They reflect the learners' attitudes and determine how the information gets "filtered". If the attitudes are negative, new information is strongly filtered, meaning that learning is hindered. Closely connected to this concept is the question of who is in control of the learning process; the extreme positions are staked out by the behaviorist/structuralist and the acquisitionist theories. The approach taken in this project presupposes that the teacher's role is to guide the student through the learning process by presenting graded material, but reserving some creativity/control for the student. The key idea here is that pedagogical concerns should play just as

important a role in software design as in regular classroom instruction.

As opposed to a scientific grammar a **pedagogical** grammar has been chosen. The use of pedagogical grammars dates back to the Structural Method, an early form of the behaviorist/structuralist approaches. It seems rather obvious that, if we are teaching grammar, we need a grammar designed for teaching purposes. **A** pedagogical grammar is

> "a grammar designed to take a learner where he is (taking into account his knowledge of the native language and his traditional and popular notions about language) and lead him step by step to the internalization of the structure of a second language,..."<sup>20</sup>

The design of a step by step program, where the emphasis is placed on form with awareness of meaning, presents the student with graded material. The student is provided with explanations of incorrect responses, a *deep* error correction, to lead him/her <u>toward</u> a correct answer. The rationale behind this decision is that rule internalization, a precondition for creative use of language, can only occur if cognitive involvement on the part of the student is ensured. This particular kind of error feedback is achieved by having the computer act as an Intelligent Tutoring System. The various modes of the computer and the functions of tutoring systems, in particular, will be discussed in Chapter 3.

<sup>20.</sup> Hammerly H., An Integrated Theory of Language Teaching, p. 124.

# CHAPTER 3 **Teaching Subordinate** Clauses in German with CALL

# **3.1 Teaching Functions of the Computer**

Price (1990) lists five distinct 'modes' of computer instruction:

- **I. Page Turners**
- **2. Simulations**
- **3. Educational Games**
- **4. Drill and Practice**
- **5. Tutorial**

While each mode has its uses, from on-line manuals to expertsystems, not all are equally suitable for CALL.

Page Turners use the computer screen as a *page* to display the knowledge to be transmitted. Although similar in this respect to any printed material, they have the added advantage of potentially

#### Chapter 3: Teaching Subordinate Clauses in German with CALL

incorporating animation, sound, and other media. While the "living textbook"' may be well fitted to representing spatial concepts and time-dependent trends, or navigating large data-bases, studies<sup>2</sup> have shown that people assimilate purely text-based material more quickly, and with less effort, from traditional print sources. Even the more elaborate multi-media versions have only limited application in CALL: the user's passive role provides no opportunity for the practice so essential to language learning.

Simulations allow students to deduce general concepts by responding to ostensible situations. The computer lets the student explore topics, usually through animation, rather than leading him/her toward explicit outcomes. These programs are not only highly motivating for students but allow them to encounter a wide variety of situations virtually, usually at far lower cost, and with less dire consequences in the event of student error. Due to the expense of constructing a convincing virtual reality, the most elaborate simulators to date have been contracted for and built by the military, for use as flight-trainers, and battle-simulators; more recently, however, we find simulators being used in the medical, engineering, and architectural professions. In CALL, simulations find some applicability, inasmuch as they can offer a wide range of exposure to the second language culture.

**Educational Games provide the student with drill and practice** embedded in a game to make it more memorable and motivating. An example might be using a bingo game to practice vocabulary. Such

**<sup>1.</sup> Price, R.V., Computer-Aided Instruction - A Guide for Authors. p. 32. 2.** Shneiderman, B., Designing the User Interface, p. 362.

#### Chapter 3: Teaching Subordinate Clauses in German with CALL

games are simple to encode and, as a result, inexpensive. However, in the second language classroom, Educational Games require some prior subject knowledge, presumably gained from a human teacher.

Drill and Practice programs are constructed without game elements to provide the student with activities intended only to reinforce classroom instruction. "Problems are generated by the computer program whereas in conventional methods drill problems are found at the end of textbook chapters, on worksheets, or on flashcards." $3$  The computer is, in this case, merely the latest device in teaching, offering no overt advantages over textbook chapters or workbooks. Authoring programs, which allow teachers to create their own exercises tailored to particular students' needs, are superior to fixed drills, but offer no especial advantage over worksheets.

Tutorials, in contrast, do not rely on previous instruction. Rather they assume the role of a human tutor, guiding the student toward a given task. They generally offer some degree of diagnostic testing, more corrective feedback than a simulator or a game, and more flexible branching within the program than found in Drill and Practice software. The simpler implementations bear a striking resemblance to earlier Programmed Instruction systems, while sophisticated examples emulate the human tutor to a modest degree. As will be discussed in section 3.2, however, significant aspects of the teacher/student interaction are still missing.

**<sup>3.</sup> Price, R.V., Comouter-Aided Instruction - A Guide for Authors, p. 27.** 

# **3.2 Intelligent Tutoring Systems**

The foregoing classifications provide a general framework for the different approaches to computer instruction, but do not address the communication between user and computer, an integral part of the learning environment. If we are aiming at optimal instruction, one of the most important issues is the individualization of the learning process.

> "The major advantage by the computer is individualization. In the typical foreign language class, students vary widely in their instructional needs, and research shows that students learn a foreign language effectively if they spend useful instructional time on tasks suited to their own needs. The teacher is faced with major difficulties because in a class of thirty students, some will have mastered all the prerequisite skills to begin working toward mastery of a designated objective, while others will have mastered none of them. $4$

But the teacher/student ratio can only effectively be reduced using computers if we provide the student with a device capable of realistically approximating the teacher/student interaction.

Increasingly, more attention is being paid to the interactive aspects of tutoring systems<sup>5</sup>. An optimal system must simulate a high degree of intelligence. An Intelligent Tutoring System is a

"computer program that

<sup>4.</sup> LaReau, P., Vockell, E., The Computer in the Foreign Language Curriculum, p. 72.

<sup>5. &</sup>quot;So in the 1990s our educational and training establishments are witnessing evolutionary advances in intelligent computer-assisted instruction and the emergence in the research laboratories of intelligent computer systems (ITSs)." Burns, H., Parlett, J.W, Redfield, C.L. Intelligent Tutoring Systems, p. xi.

- **a.** is capable of competent problem solving in a domain
- **b.** can infer a learner's approximation of competence, and
- **C.** is able to reduce the difference between its competence and the student's through application of various strategies."<sup>6</sup>

Designers of lntelligent Tutoring Systems are not only Designers of intelligent Tutoring Systems are not only<br>concerned with the subject matter, but also with the interaction between the student and the computer, so that the primary goal of learning can be achieved more efficiently.

> "Communication knowledge in an ITS consists of rules and facts that tell the system how to manage the studentcomputer interaction. ... Thus communication knowledge refers to the conversation between the student and the computer system and all the media necessary for that communication. Together these elements comprise what may be called *communication style*."

Categorizing programs according to communicational styles organizes them along lines not dissimilar to Price's classification of Page Turner, Simulations, etc., but with an important new emphasis upon user/computer interaction. Fischer and Morch **(1988)8** describe three different communication styles in Intelligent Tutoring Systems:

- **1.** Consultation
- **2.** Critiquing
- 3. Tutoring

In the Consultation Model, as implemented in expert systems, for example, the user is able to ask questions of the computer

<sup>6.</sup> Wenger, E., Artificial Intelligence and Tutoring Systems, p. 263.

<sup>7.</sup> Burns, H., Parlett, J.W., Redfield, C.L., Intelligent Tutoring Systems, pp. 17-8.

<sup>8.</sup> Fischer, G., & Morch, A. "Crack: A Critiquing Approach to Cooperative Kitchen Design". In Proceedings on Intelligent Tutoring Systems, pp. 176-185. New York: Association for **Burns, H., Parliet, J.W., Red**<br>Burns, H., Parlett, J.W., Red<br>Fischer, G., & Morch, A. "C<br>Proceedings on Intelligent<br>Computing Machinery, as citeds Computing Machinery, as cited in Burns, H., Parlett, J.W., Redfield, C.L., <u>Intelligent Tutoring</u> Systems, pp. 17-8. - - --

#### Chapter 3: Teaching Subordinate Clauses in German with CALL

consultant. An example would be a medical diagnostic system where a physician enters the medical history, vital statistics, and symptoms of a patient in order to obtain a recommendation for testing and treatment. The interface of these systems must take into account the knowledge representations of the users, and be able to query and respond in a pseudo-intelligent manner.

In Critiquing Models, the student acquires problem-solving skills through exploring concepts and testing hypotheses. "The computer interrupts only when the student fails to meet minimum criteria.  $\ldots$  [It] allows the student to fail and make mistakes." $9$ Students pursue their own goals through multiple paths which they can access in a non-sequential order. Simulators, discussed earlier, would tend to fall under the Critiquing Model, inasmuch as the trainee is free to take many actions until such time as the plane 'crashes'.

The Tutorina Model, in contrast, while student-centered in an educational sense, does not rely as heavily upon an event-oriented, user-centered interface. The program leads the student through a sequence of instructions, where the arrangement of the paths are determined by the designer. A high degree of sophistication in the areas of corrective feedback, diagnostic testing, and multiple pathways, means that branching decisions are primarily handled by the program, thereby ensuring the attainment of the teaching goal. Tutoring models are very suitable for subjects dealing with formal rules because they provide students with graded, effective practice, allowing them to internalize concepts. For these reasons the program

--

<sup>9.</sup> Burns, H., Parlett, J.W, Redfield, C.L., Intelligent Tutoring Systems, p. 19.

#### **Chapter 3: Teaching Subordinate Clauses in German with CALL**

accompanying this project adheres largely to such a model. It should be recalled that in the design of Intelligent Tutoring Systems consideration is given to both:

- **I.** the computer interaction, and
- **2.** the instructional goal.

An event-centered design has been retained as much as is compatible with instructional goals, therefore, providing a balance of student/computer control. The interactive model employed will be discussed at fuller length in Chapter **4.** 

The instructional goal is achieved by integrating teaching principles, such as gradation and individualization, into a branching program. The teaching principles and the overall architecture of the program will be discussed in section-3.3.2.

# **3.3 Overview and Teaching Objectives**

## **3.3.1 Subordinate Clauses**

Subordinate clauses, a classic problem in German pedagogy, is taught at the late beginner's level of second language instruction. The position of the verb in a German sentence depends on whether it appears in a main clause or subordinate clause. Whereas a German main clause has an SVO word order<sup>10</sup>, a subordinate clause has an SOV word order. The following example shows that the verb 'liest' appears in second position when in a main clause, but sentence-final when in a subordinate clause.

Main Clause:

S V O Sie liest ein Buch. She is reading a book. She is reading a book.

### Subordinate Clause;

S 0 v Ich weiß, daß sie ein Buch liest. know that she a book is reading. I know that she is reading a book.

# **3.3.2 Program Architecture and Teaching Principles**

Inherently, the use of a pedagogical grammar in a computerinstruction program means presenting grammatical constructs gradually. Gradation implies a carefully selected sequence of material, proceeding "from simple to complex, the frequent before the infrequent, the concrete before the abstract, the independent before the concomitant,  $etc.<sup>n11</sup>$ 

In addition, if our goal is to individualize the learning process through use of an intelligent tutor, we need a program with branching capabilities. Branching programs depart from the usual sequence of executing instructions in a computer in order to address the particular deficiencies of a student. material, proceeding "from simple to complex, the frequent before the<br>infrequent, the concerts before the abstract, the independent before<br>the concomitant, etc."<sup>11</sup><br>In addition, if our goal is to individualize the learnin

A computer, with its branching abilities, can reduce the

- E.g.: Heute gehe ich ins Kino.
	- Today go I to the movies.
	-

<sup>10.</sup> This already by itself causes problems to English speakers learning German since we find the verb in a German main clause always in second position.

Today I am going to the movies.<br>11. Hammerly, H., An Integrated Theory of Language Teaching, p. 117.

repetition for those who do not need additional practice. For students who do need the extra practice, creative teachers overcome this difficulty ..., by supplying informative feedback, and by making the repeated practice relevant to the present or future needs of the students."<sup>12</sup>

Consider Figure 3-1 :

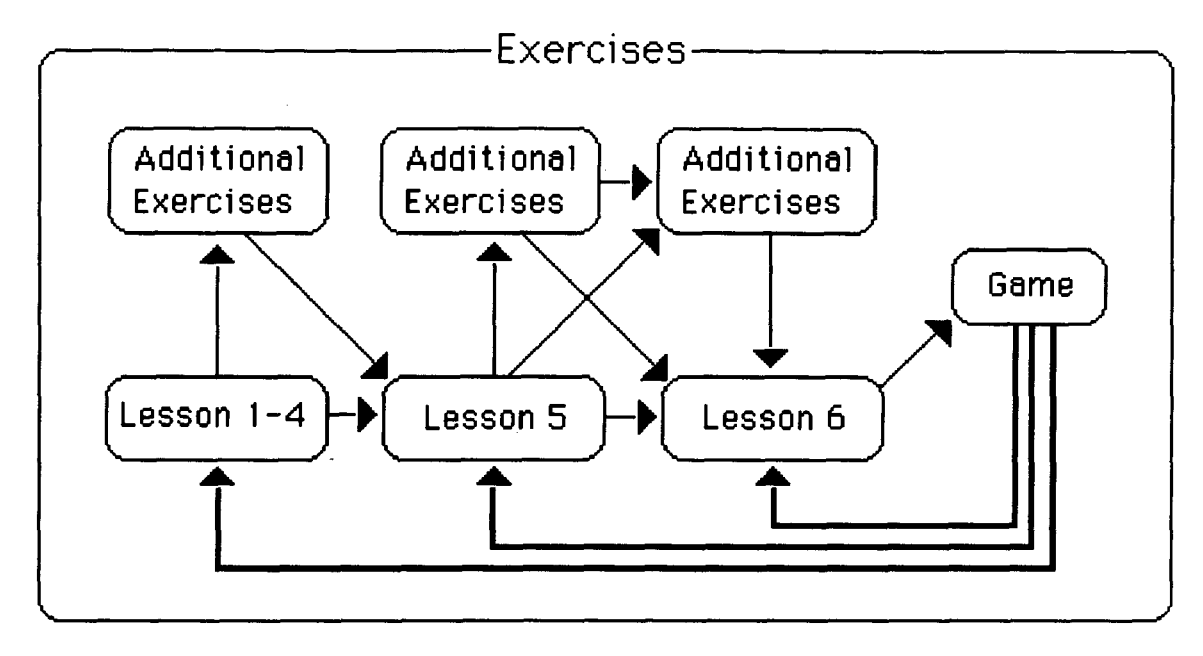

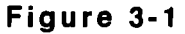

The program is organized into three major sections and a final game. Each student takes an individual path depending on his or her mastery of each subtask. Cumulatively, these tasks lead to an understanding of subordinate clauses in German.

The objectives in Lesson 1-4 are:

- 1. correct use of subordinating conjunctions
- **2.** correct word order

<sup>12.</sup> LaReau, P., Vockell, E., The Computer in the Foreign Language Curriculum, p. 72.
- 3. correct punctuation (the comma precedes the subordinating conjunction)
- 4. correct spelling

The objectives are sought as follows:

\*Lesson 1: In Lesson 1 the students are presented with a paragraph where the subordinating conjunctions are missing. The student's task is to provide the correct subordinating conjunction in context.

Example exercises from Lesson 2-4 are:

- Lesson 2: Join the sentences<sup>13</sup>: Ich nehme zwei Meniis. Ich habe Hunger. (because) Ich nehme zwei Menüs, weil ich Hunger habe.
- Lesson 3: Join the sentences: Sie fragt, ... Wo wohnt Peter? Sie fragt, wo Peter wohnt.
- Lesson 4: Begin the sentence with the subordinate clause: Er hat eine Party gegeben, weil sie 21 geworden ist. Weil sie 21 geworden ist, hat er eine Party gegeben.

After Lesson 4 the student's performance is evaluated<sup>14</sup>. Branching provides the student with additional exercises as needed to ensure his/her mastery of each grammatical step. The additional exercises accompanying Lesson 1-4 are similar in make-up to the examples above. Should the student require remedial practices, s/he goes through the additional exercises, and then, returning to the main path, continues on to Lesson 5.

**<sup>13.</sup> The instructions are only given in English with the first exercise in each Lesson.** 

**<sup>14.</sup> The way the system handles students' evaluations and error thresholds will be discussed in detail in Chapter 4.** 

Chapter 3: Teaching Subordinate Clauses in German with CALL

In Lesson 5 the task grows more complex: the student must begin to correctly handle verb inflection, gender and Case of nouns.

The objectives for Lesson 5 are:

- **I.** correct word order
- 2. correct punctuation
- 3. correct verb inflection
- 4. correct use of gender and Case of nouns
- 5. correct spelling

Consider the following example for Lesson 5:

Lesson 5: Form a sentence:

Er / fragen / ob / Salat (def. article) / schmecken / gut Er fragt, ob **der** Salat gut schmeckt.

After Lesson 5, there are two sets of possible additional exercises provided: the first, specifically addresses gender and Case of nouns, and the second, practices word order in subordinating conjunctions. Both sets continue to address verb inflection. The additional exercises have been separated in order to correct any deficiencies in gender and Case of nouns, before addressing word order. The first set of additional exercises on gender and Case presents only a main clause, containing two noun phrases. The second set covers word order in subordinate clauses, and incidentally, gender and Case.

Whereas up to this point, all the German words are in one way or another provided, Lesson 6 requires the student to translate sentences, while applying all of the concepts practiced so far.

The objectives for Lesson 6 are:

**1.** correct translations

#### Chapter 3: Teaching Subordinate Clauses in German with CALL

- **2.** correct spelling
- 3. correct word order
- **4.** correct use of subordinating conjunctions
- **5.** correct verb inflection
- **6.** correct use of gender and Case of noun
- **7.** correct punctuation

After Lesson 6, the student moves on to the final game after which s/he can start again with one of the sets of exercises.

In the final game, the student is presented with six sentences, one at a time, in random order; each of the sentences is missing the subordinating conjunction. The student is also provided with six buttons, each labelled with a subordinating conjunction. The challenge is to provide the correct answer as quickly as possible with a timer at the edge of the screen keeping score. The game is intended to be fun and to reinforce the grammatical concepts through a different mode of computer instruction.

# **CHAPTER 4** Human Factors in CALL

## **4.1 Interaction in CALL**

Marshall (1988) identifies the "significant interactive qualities"' of computer assisted language learning as one advantage of introducing the computer into the classroom. True interaction requires intelligent behavior on the part of the computer as well as the student. Without intelligence, defined here as informative interaction, the computer is merely another medium for presenting information, one not especially preferable to a static medium such as print. In order to go beyond multiple choice questions, relatively uninformative answer keys, and gross mainstreaming of students characteristic of workbooks, the proposed model emulates significant aspects of a student-teacher interaction.

$$
32
$$

<sup>1.</sup> Marshall, D. V., CAL/CBT - The Great Debate, p. 17.

Section **4.2** presents an example of how the system handles errors of gender versus Case<sup>2</sup> in German providing evaluative feedback. In addition, Section 4.3 outlines error message guidelines which take *motivation*, as a central aspect of learning, into account. Section **4.4** discusses the overall design of the interface as implemented in the system.

## **4.2 Informative Feedback**

In terms of ease of implementation, the simplest way for a program to evaluate a student response is a straightforward string match. That is, the student response is compared letter for letter against an answer key. For a program to be informative, however, it must do more than merely indicate that an error has occurred: the software must also give a description of the error, and perhaps go to an even deeper linguistic analysis in order to isolate the source of error. For example, if a student provides a wrong article the error might be either incorrect gender or incorrect Case. In such an instance the program must be capable of distinguishing between the two error types and providing *error-contingent feedback*<sup>3</sup>. While this is quite a complex task in areas involving natural language responses when compared to more quantitative areas, such as mathematics, nonetheless

"... for almost all cognitive learning, instruction is

<sup>2.</sup> For clarity grammatical Case is capitalized.

<sup>3. &</sup>quot;Feedback tailored to the nature of the student's error is called **error-contingent** feedback." Alessi S. M. & Trollip S. R., Computer-Based Instruction, p. 116.

enhanced by evaluative feedback. In many cases it is essential, if any learning is to occur. Translation of a foreign language is a prime example of the latter situation."<sup>4</sup>

The following code illustrates error-contingent feedback, responding differently to an article which is in the wrong Case than to one which is of the wrong gender. The first subroutine (line 2-9) checks the gender of a noun, the second subroutine (line 10-19) looks for Case.

#### Code example 4-1<sup>5</sup>

- $\blacksquare$ On AnswerCheck
- $2<sup>1</sup>$ if word dpos of string is not word det in card field artfield in card artcard then
- if **incorrectlnflection(word** dpos of string, artfield, artcard) is false then  $\mathbf{3}$
- $\overline{\mathbf{4}}$ select word RealPosition(punctposition, dpos) in field answerl
- answer "Wrong gender?" 5
- 6 add 1 to first word of card field score in card scorecard
- $\overline{7}$ exit answercheck
- end if я
- end if 9
- $10<sub>1</sub>$ if word dpos of string is not word det in card field artfield in card artcard then
- if **incorrectlnflection(word** dpos of string, cases, artcard) is false then  $11$
- $12<sub>2</sub>$ select word **RealPosition(punctposition,** dpos) in field answerl
- answer "Wrong case?"  $13 -$
- add 1 to second word of card field score in card scorecard  $14<sup>1</sup>$
- $15<sub>1</sub>$ exit answercheck
- end if  $16$
- 17 end if
- select word **RealPosition(punctposition,** dpos) in field answerl
- answer "Wrong translation?"  $19$
- End AnswerCheck 20
- 4. Venezky, R. & Osin, L., The Intelligent Design of Computer Assisted Instruction, p. 9.
- 5. The terminology is explained on page 37.

The stack contains one card for the definite articles. This card contains four fields, one for each Case<sup>6</sup>, and one which shows all possible articles of the Cases. The Cases concerned are:

> Nominative: field 'detnom': der, die, das, die Accusative: field 'detacc': den, die, das, die Dative: field 'detdat': dem, der, dem, den.

All possible German articles<sup>7</sup> for the three Cases are:

Field 'cases': der, die, das, den, dem

lncorrectlnflection, a function which is present in both of the two subroutines (Code example 4-1, line 2 and 10), checks whether the student's answer is in one of the four fields.

### Code example **4-3**

- **Function lncorrectlnflection reply, tense, verbcard**   $\mathbf{1}$
- $\overline{2}$ set cursor to busy
- 3 put true into it
- $\overline{\mathbf{A}}$ repeat with increment  $= 1$  to number of words in card field tense in card verbcard
- 5 if reply is word increment in card field tense in card verbcard then
- return false 6
- $\mathbf{7}$ end if
- 8 end repeat
- $\mathbf{9}$ return it
- $10$ End lncorrectlnflection

To follow a concrete example through this process of error analysis, consider the following exercise presented to the student:

Translate the following:

The car belongs to the woman.

<sup>6.</sup> The 'genitive' is not included since it is not taught until the intermediate level. All articles are listed in the order: masculine, feminine, neuter, plural.

<sup>7.</sup> For the indefinite articles, or, 'kein', which is considered an 'ein-word', the same concept has been applied and individual fields have been created accordingly.

The correct answer is:

Das Auto gehört der Frau.

A mistake-ridden response might be:

**\*** Der Auto gehört **\*die Frau.** 

The following flow-chart (Figure 4-1) illustrates the logical process:

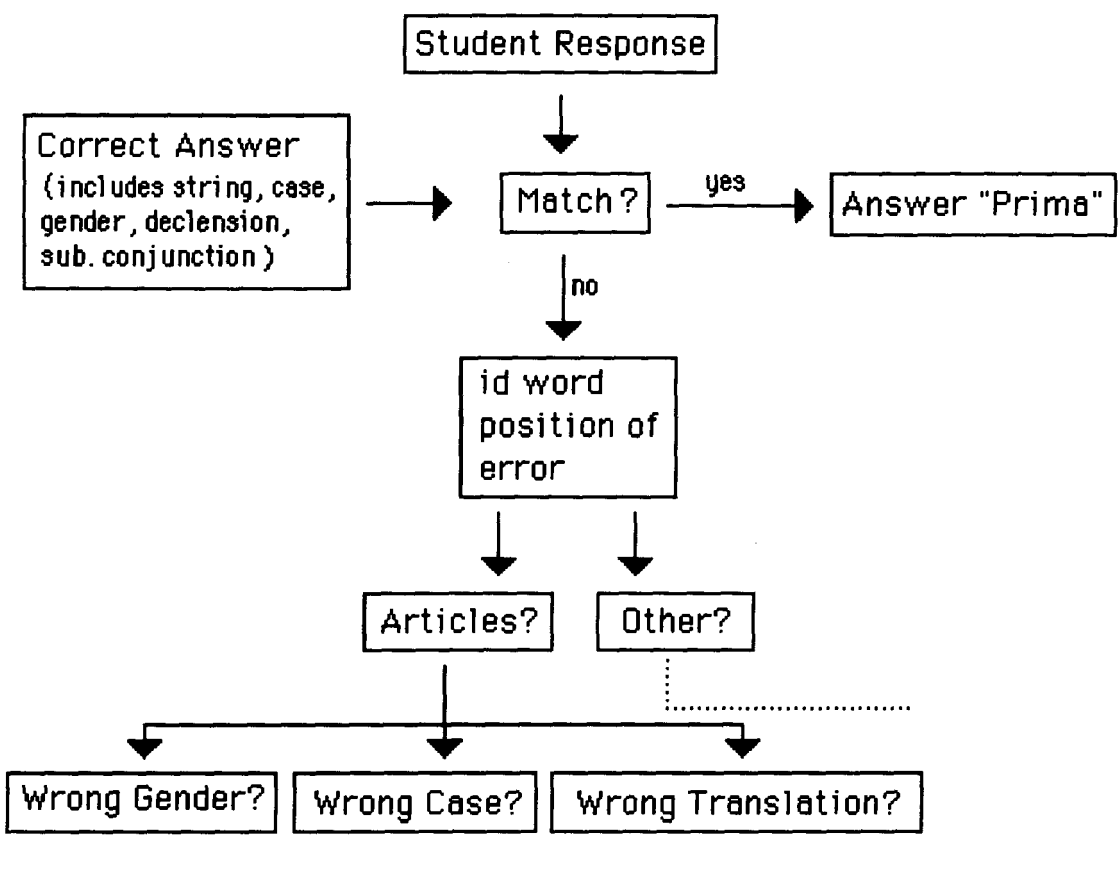

**Figure 4-1** 

After the student has provided the answer s/he clicks the 'DONE' button (Figure **4-4,** section 4.4.1) in which the correct answer is specified; that is, the button contains the complete sentence as well as the position of the articles in the string, and a module for the

correct article. This module consists of three parameters: det, artfield, and artcard. While the string match allows the system to quickly scan the student's answer, deeper error analysis occurs if the two sentences do not match. This requires a detailed short-hand description of the articles. In the example given, the following information is stored:

**Das Auto gehört der Frau.** 

**I.** position in string: **1**  parameter **det:** 3 ('das' is the third article in the field 'detnom')

parameter **artf ield: detnom** (name of the field where articles of nominative Case are stored)

parameter **artcard: defarticles** (name of the card where all definite articles are stored)

**2.** position in string: **4**  parameter **det: 2** ('der' is the second article in the field 'detnom')

parameter **artfield: detdat** (name of the field where articles of dative Case are stored)

parameter **artcard: defarticles** (name of the card where all definite articles are stored)

After the program has identified by string match that the student's answer, position 1 in the string, a definite article, is incorrect it enters the first subroutine on articles, the gender check (Code example 4-1, line 2-9). Line 2 calls the function lncorrectlnflection (Code example 4-2) which looks up the student's answer (nominative. masculine) in the field 'detnom'. The system recognizes that the answer provided by the student is in the field

--

'detnom' although it is not the correct gender. Accordingly, the subroutine responds with: "Wrong gender?" (Code example 4-1, line 5). The incorrect article is also highlighted (Code example 4-1, line 4) to indicate to which word the error message applies.

In the second noun phrase, the student's answer (nominative/ accusative. feminine) is again compared against the correct answer (dative, feminine). In this instance, however, the system does not find the answer provided by the student in the field 'detdat', so the subroutine on *gender* (Code example 4-1, line 2-9) does not apply and the article check continues with the subroutine on Case (Code example 4-1, line 10 -19). Line 11 calls the function IncorrectInflection (Code example 4-2) to check whether the student's answer is in the field 'cases'. If it is, as in the example, the system responds with: 'Wrong case?'. If not, the system bypasses the subroutine on Case, and answers with 'Wrong translation?' (Code example 4-1, line 19). This catches instances where the student provides an indefinite article instead of a definite one.

There are of course instances in German where it is not possible, for either the language instructor or a computer program, to tell whether the student applied the incorrect Case or the incorrect gender. Consider the following example:

Er schreibt mit  $*$  der Kuli<sup>8</sup>.

He is writing with the pen.

<sup>8. &#</sup>x27;Kuli' is a masculine noun and therefore the correct sentence is: Er schreibt mit dem Kuli.

If the student knows that 'Kuli' is masculine, s/he did not apply the dative Case required after the preposition 'mit'. But if the student is under the assumption that 'Kuli' is feminine, s/he applied the right Case.

In such ambiguous instances, the system's default response is: "Wrong case?". This decision, which is reflected in the fixed order of the two subroutines and in the specific organization of the four fields, is based mainly on the author's experience that native speakers of English (which only shows a Case distinction with pronouns) have quite severe problems with the German Case system. The program, therefore, utilizes the idea of native language interference, in the sense that it analyzes errors hierarchically according to their likelihood of occurrence.

The system exhibits a hierarchical order in the error analysis to improve the program's response time as well. The subroutines within the system are ordered in such a way as to search for the most likely errors first. Consider the following student's task:

Verbinden Sie die Sätze. (Join the sentences)

Ich nehme zwei Menüs. Ich habe Hunger. (because) Ich nehme zwei Menüs, weil ich Hunger habe.

In this example spelling will be checked last since all but one word is given and that word is unlikely to cause spelling problems. Among the most likely errors in this example is use of the correct subordinating conjunction and/or word order.

## **4.3 Error Message Guidelines**

In addition to emphasizing the importance of feedback being informative, Steinberg (1984) also stresses motivation. Feedback and motivation are closely related in the sense that this extrinsic factor provided by an instructor or a computer program propels or prods the student into one or another pattern of behavior. This applies to feedback on errors as well as on correct responses. It even can reach a degree where students may be stimulated to make errors intentionally in order to get the computer's interesting effects on an incorrect answer.

> "The classic anecdote is that in one CAI lesson, the feedback for an incorrect response was a display of a child with tears running down its face. This so fascinated the students that they continually entered incorrect responses to see this display."<sup>9</sup>

At the other end of the spectrum, feedback must not be intimidating: sarcasm, a 'laugh' or an insulting verbal message as a response to an incorrect answer have a discouraging effect on students.

Shneiderman (1987) lists some error message guidelines<sup>10</sup> as an aid to designing informative and motivating feedback. The messages which the system displays to the student follow these guidelines. An example of the system's responses is listed after each: 9. Steinberg, E. R., A Synthesis of Theory. Practice. and Technology, p. 124.<br>10. Shneiderman, B., Designing the User Interface, p. 320.

<sup>-- - - - - - - - -</sup> 

- **Be as specific and precise as possible**   $1.$ Wrong gender? Wrong case?
- **Be constructive: indicate what needs to be done**   $2.$ There needs to be a comma separating the main clause from the subordinating conjunction.
- **Use a positive tone: avoid condemnation**  Almost! Right verb, right position, but wrong inflection.
- **Choose user-centered phrasing**  This button leads you back to your exercise.
- **Keep consistent grammatical form, terminology, and**  5. **abbreviations**  Gender, case, subordinating conjunction, inflection, etc. Abbreviations are not used in the program.
- **Keep consistent visual format and placement**  6. The overall graphics and layout of the program will be discussed in detail in section **4.4.**

## **4.4 Interface**

Users undoubtedly prefer one program over another and the judgement is often based on the interactive qualities of a program such as ease of use or functionality.

> "Effective systems generate positive feelings of success, competence, and clarity in the user community. The users are not encumbered by the computer and can predict what happens with each of their actions. When an interactive system is well designed, it almost disappears, enabling the users to concentrate on their work or pleasure. Creating an environment in which tasks are carried out almost effortlessly, requires a great deal of hard work for the designer. $"11$

If the designer is aiming at a tool to aid the user in performing tasks, any tool which takes more time and effort to use than the actual task requires is unlikely to be successful; but considering the varying levels of computer literacy, whom are we addressing: novices, intermittent users or experts? Whiteside et al. (1985)<sup>12</sup> compared user interfaces and found that systems that are the easiest to learn are also the easiest to use. While novices may need some introduction to how to use a program and "may need extensive prompting and rely heavily on menus.... Experts should be able to shortcut or bypass menus and prompting when desired."<sup>13</sup> The system takes students' various computer backgrounds into account, presenting a menu at the beginning of the program (Figure **4-2).** 

#### Click on a menu item!

Using this program **Review** of Subordinate **Clauses Review** of **the Case** System Exercises Engl ish-German Glossary German-English Glossary

#### **Figure 4-2**

When starting the program the student has immediate choices. The novice has the opportunity to become familiar with the program by choosing a two-page introduction; intermittent users, or, experts can

<sup>11.</sup> Shneiderman, B., Designing the User Interface: Strategies for Effective Human-Computer Interaction, p. 9.

<sup>12.</sup> Whiteside,J., et al., "User Performance with Command, Menu, and Iconic Interfaces". In Proceedings of CHI '85 Human Factors in Computing Systems, pp. 185-91. New York: Association for Computing Machinery, as cited in Brown, C. M. "Lin", Human-Computer<br>Interface Design Guidelines, p. 13<br>13. Brown, C. M. "Lin", Human-Computer Interface Design Guidelines, p. 14.

<sup>-- - - - - - - - - - - - - -</sup> 

start with the exercises. For students who prefer some theoretical information on the language constructions involved, a review on subordinating conjunctions and the Case system, as well as the relevant vocabulary, can be accessed. Furthermore, within the program an **edit-** and a **help** menu are provided, as illustrated in Figure 4-3.

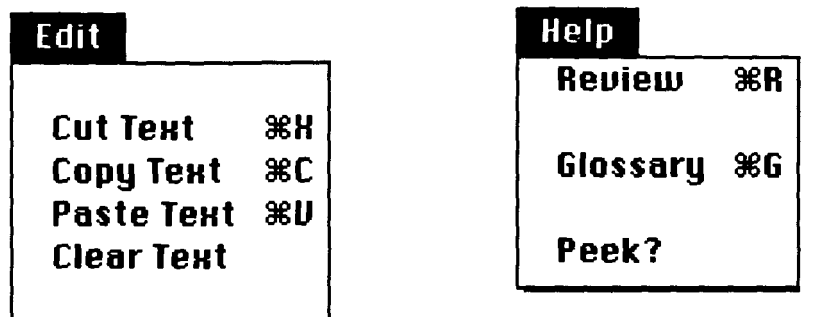

#### **Figure 4-3**

The **help** menu supplies the student the opportunity to access additional information in order to find the correct answer<sup>14</sup>, while the edit menu provides standard Macintosh shortcuts for typing/ correcting the answer in a specified field. While intermittent users and experts may be accustomed to the Macintosh command-key shortcuts, novices might prefer to access the menu items by dragging the menu and clicking the mouse.

## **4.4.1 Dialog Design**

In addition to handling users' diverse levels of computer competence we need to address the overall interface design. Here the

<sup>14. &</sup>quot;PEEK?" allows the student to look at the correct answer, however, with a deterrent series of prompts.

Eight Golden Rules of Dialog Design " **l5** have been extended to suit the specific needs of the language learner.

**I.** Strive for consistency

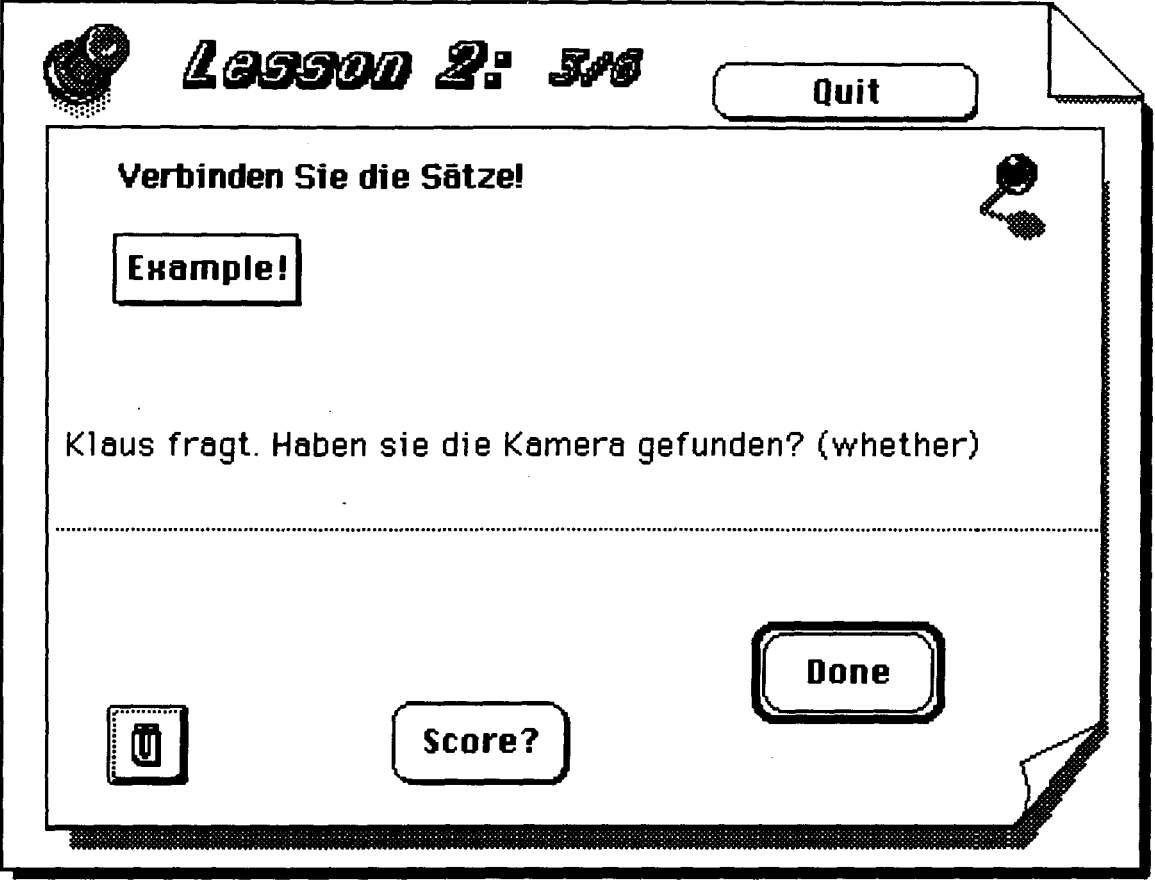

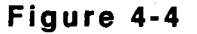

Consistency not only applies to feedback, menus, and prompts, but also to pictures/graphics, the overall layout of each page, and the consistent sequences of actions required in similar situations. Figure **4-4** shows the typical functions and graphics of a page in the program. The overall arrangement of each page is identical throughout the

<sup>15.</sup> Shneiderman, B., Designing the User Interface, p. 61-2.

program: on each page the student finds a marked field to provide his/ her answer, and buttons consistent in their function and placement. From a computational point of view, the 'DONE' button does different things on each page but since the intention of the user, to signal completion, is the same throughout the program, the same button is used.

While the principle of consistency with regards to the screen display is especially important to novices, there are also pedagogical considerations relevant to any language student. Upon presentation of an exercise series, an example is displayed in boldfaced type above the exercise. The example is collapsed to a button in subsequent exercises of the same series to minimize the possibility that the student works merely according to a pattern. Access to the example remains, but is now a deterring one step away.

#### 2. Reduce short-term memory load

"The limitation of human information processing in shortterm memory ("seven plus or minus two chunks") requires that displays be kept simple....Where appropriate, on-line access to command syntax forms, abbreviations, codes, and other information should be provided."<sup>16</sup>

The display intentionally uses a limited number of fields and buttons. Reference to common needed keystrokes is, however, immediately accessible rather than buried in a manual or a help section (Figure 4-5).

In other parts of the program the system handles the minor drudgery of remembering small details. In the review section, for

<sup>16.</sup> Shneiderman, B., Designing the User Interface, p. 62.

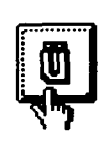

 $B =$  option  $s$ **a** = **option u a ii** = **option u u o** = **option u o** 

Figure 4-5

instance, once the student has finished reviewing the section on subordinate clauses s/he simply clicks the 'BACK' button to return to the most recent exercise. HyperTalk handles this by the 'Pop Card' command used throughout this system. In Hypercard, information appears on cards which make up a stack. Each card within the stack has an id number. Whenever the student opens a card<sup>17</sup> its id number is stored in a field which is constantly replaced by the id number of the new open card. Use. of this device also allows the student to quit the program at any time without having to start the exercises from the beginning again. By entering the name and a password when the student logs in, and by saving this data with the id number of the last card opened, the system is able to identify whether this particular student has logged in before, and allow him/her to continue with the next exercise.

#### **3. Enable frequent users to use shortcuts**

"As the frequency of use increases, so does the desire to reduce the number of interactions and increase the pace of interaction."<sup>18</sup>

<sup>17.</sup> This only refers to cards providing the student with an exercise. The id number of other cards, such as for example the Review sections, is not stored.<br>18. Shneiderman, B., **Designing the User Interface**, p. 61.

Besides the 'command-key' shortcuts accessing the menu items, the student can also use the <return> or center> key to evoke the answer check. While it might be easier for the novice to use the 'DONE' button, frequent users might find it tedious to have to move the mouse repeatedly. An attempt was made to preserve all of the standard Macintosh interface keyboard commands to take advantage of previously acquired user skills, and, to avoid conflicting with user expectations.

#### **4. Offer simple error** handling

"The user should not have to retype the entire command, but only need repair the faulty part."<sup>19</sup>

This rule is particularly relevant in this program since the student must type a whole sentence, as opposed to a multiple choice scheme where clicking a button suffices. While for pedagogical reasons multiple choice answers are avoided , bad typing skills should not hinder the student in the task. Therefore, if only parts of the student answer are incorrect, the system not only highlights and selects the particular error, positioning the typing cursor (I-beam) at the appropriate location, but also deals with one error at a time. Thus the student need not memorize various errors displayed by several dialog boxes on the screen all at once. As mentioned, all of the standard Macintosh shortcuts (cut, copy, paste) are enabled. Since errors with 'Subordinate Clauses' in German frequently address word order, the student can use these commands to quickly reposition words, without retyping. Consider the example in Figure 4-6:

<sup>19.</sup> Shneiderman, B., Designing the User Interface, p. 62.

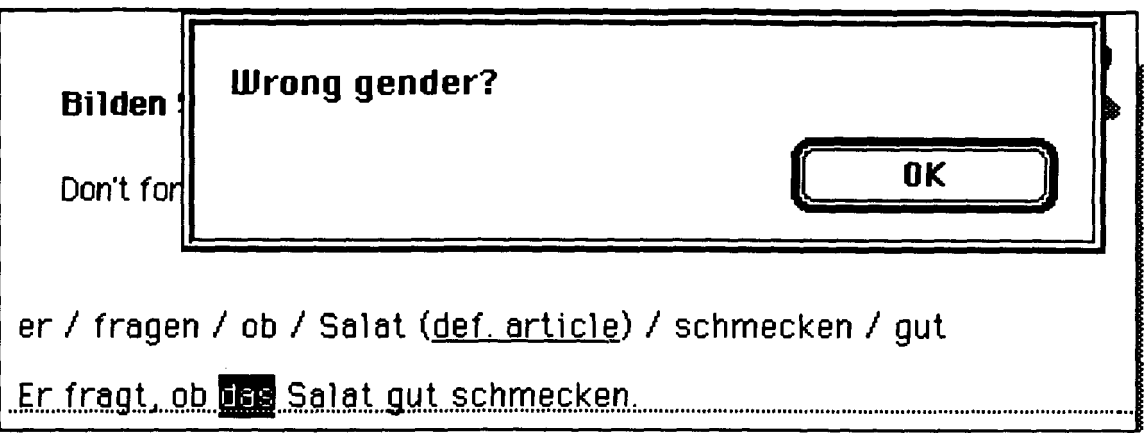

#### **Figure 4-6**

The student has provided a wrong article as well as an incorrect subject-verb agreement. The incorrect article is highlighted first. After correcting this error the system will point out the incorrect verb inflection and highlight the verb. Highlighting an error not only points out the specific error but also enables the student to use the <delete> command to quickly remove the word and provide the new answer.

**5. Design Dialogs to yield closure** 

"Sequences of actions should be organized into groups with a beginning, middle, and end. The informative feedback at the completion of a group of actions gives the operator the satisfaction of accomplishment,...<sup>"20</sup>

While the student is provided with informative feedback after each single exercise, the system also displays the overall score after each lesson, as shown in Figure 4-7:

<sup>20.</sup> Shneiderman, B., Designing the User Interface, p. 61.

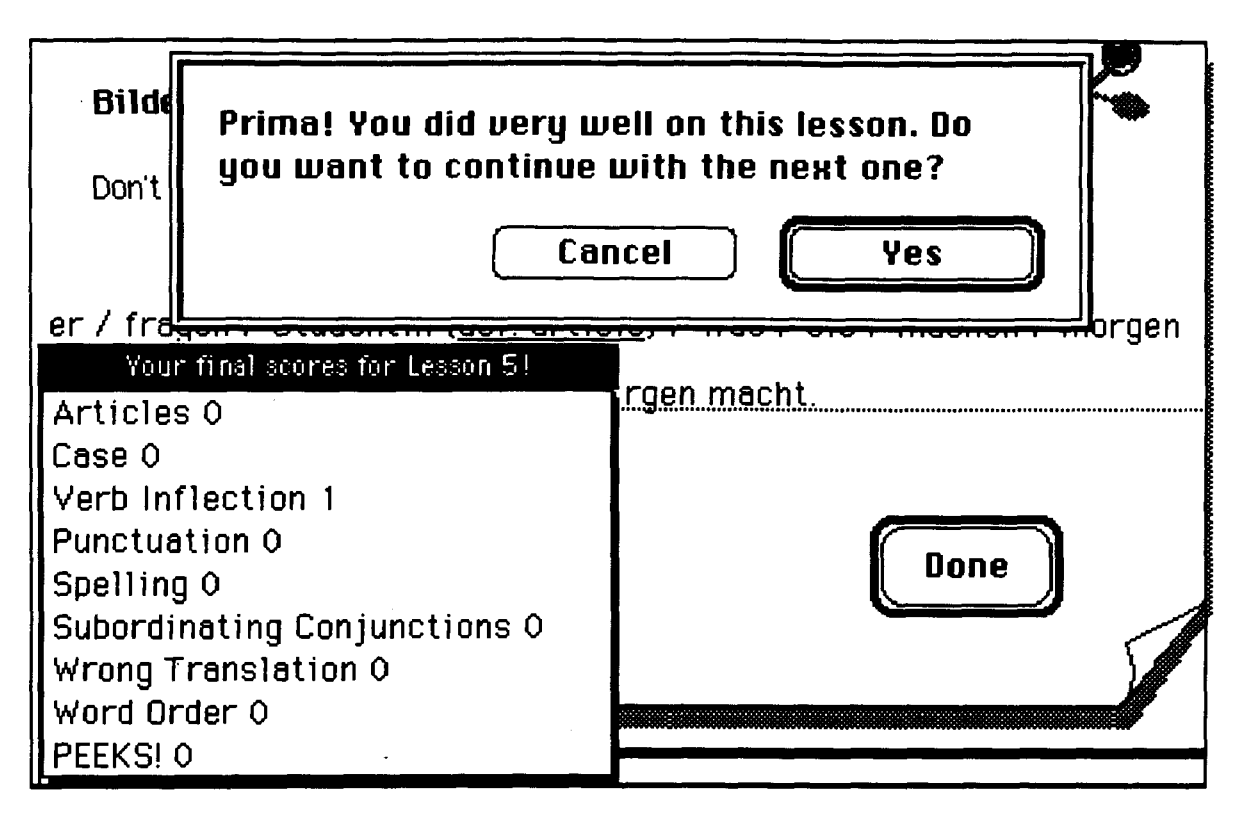

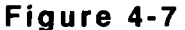

The display of the score at the end of a lesson, which consists of various exercises of the same type, gives the student the "satisfaction of accomplishment" and, importantly, informs him/her of his/her progress within the program.

**6.** Permit easy reversal of actions

"This relieves anxiety since the operator knows that errors can be undone, and encourages exploration of unfamiliar options."<sup>21</sup>

This rule mostly applies to novices since the more familiar the student is with a computer the more confident s/he is to explore a program in depth. While in some students anxiety cannot be avoided

<sup>21.</sup> Shneiderman, B., Designing the User Interface, p. 62.

completely, the program strives to minimize it. First, the introduction to the program tries to familiarize the student with the various functions within the program in a friendly, entertaining way. The student is able to try out the various buttons and menus while explanations of their actions are given. Throughout the program, the 'Quit' button provides the student with a further dialogbox to decide whether s/he really wants to exit the program or not. But even in a case where the student exits the program accidentally the scores and other relevant information are automatically saved. Second, whenever the student leaves, whether intentionally or not, the page of an exercise s/he is working on, a 'BACK' button is provided leading the student back to that page. This applies to all paths open to the student within the program: the Review, Glossary, and score sections. Third, since the student is in control of evoking the answer check, typing errors can be corrected before clicking the 'DONE' button. Effectively, giving the student an infinite number of tries to get to the right answer may reduce anxiety as well. To avoid utter frustration the student can also access the correct answer with the menu item 'peek' under the help menu. The pedagogical rationale behind this decision is to.

> "prevent students from guessing, and at the same time to allow them to reconsider their answers and possibly to learn from their mistakes."<sup>22</sup>

However, while the student can access the menu item 'peek' as often as needed, the access is always a deterring three steps away. The system displays three slightly tricky dialogue boxes: the default I I

<sup>22.</sup> Steinberg, E. R., Computer-Assisted Instruction, p. 113.

for the first two is 'getting to the answer': in the third one, the default is 'not getting to the answer'. Even if the student escapes the tendency to choose not to peek after all, s/he must switch from the keyboard to the mouse to finally look at the answer. Again, as with the 'example' button described in section 4.4.1 (step I), by making the access sufficiently inconvenient the student will hopefully make rare use of it. On the other hand the system provides the student with the help s/he might need.

#### **7.** Support internal locus of control

"Surprising system actions, tedious sequences of data entries, incapacity or difficulty in obtaining necessary information, and the inability of the action they want all build anxiety and dissatisfaction."<sup>23</sup>

While this rule has already been partly covered above there are further instances where it has been considered in the program<sup>24</sup>. One of the goals of the system is to provide the student with a tool to practice a grammatical construction in German which does not require other material to do the task. The system therefore provides the student with two review sections: one on subordinate clauses and one on the German Case system. The two sections provide the student with the theoretical concepts involved, which are illustrated by examples. In addition, there are two glossaries: English-German, and German-English. Consider Figure 4-8 which illustrates the English-German glossary.

<sup>23.</sup> Shneiderman, B., Designing the User Interface, p. 62.

**<sup>24.</sup> While an easy access to necessary information has been implemented as a general principle of the program, out of pedagogical reasons, there are instances where the access has been made inconvenient, as discussed with the menu item 'peek' and the 'example' button.** 

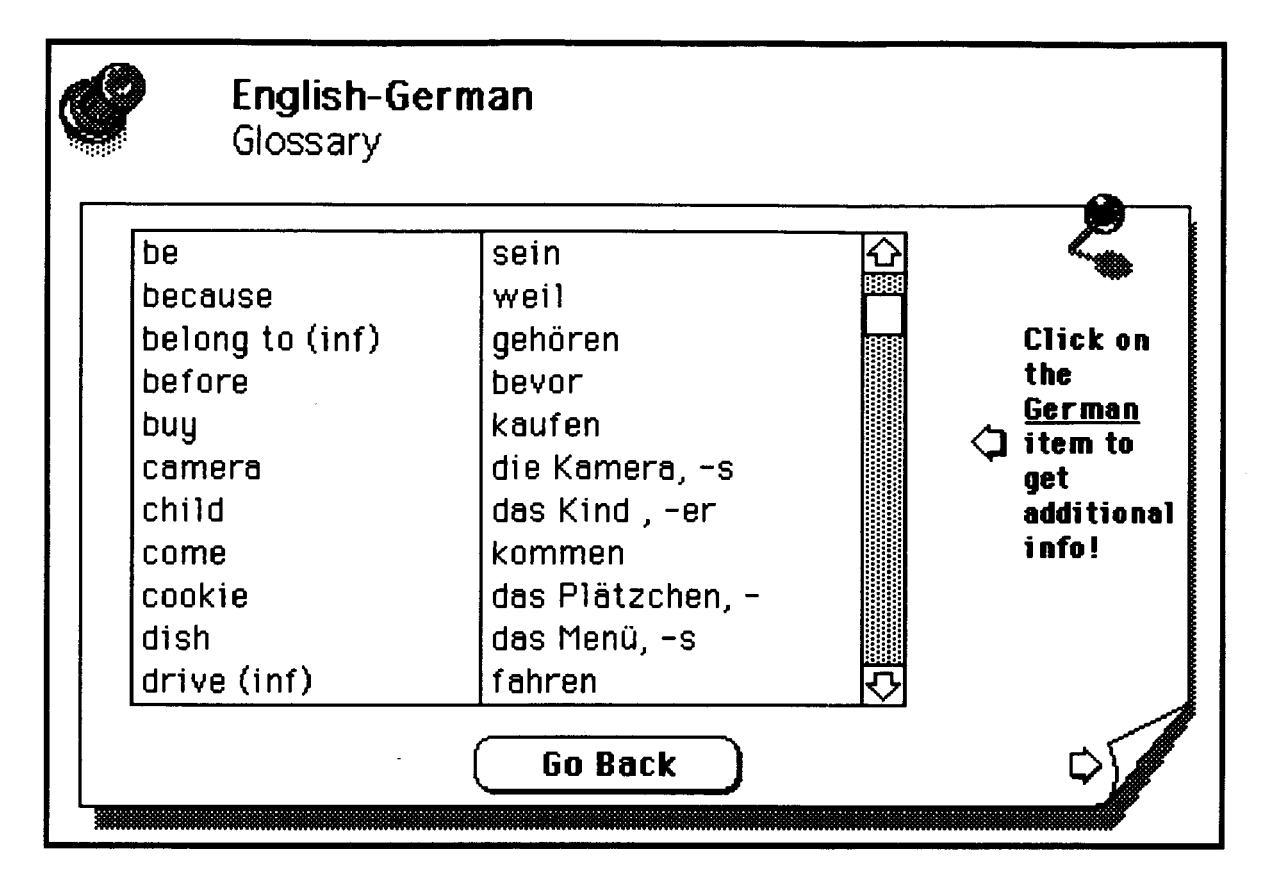

#### **Figure 4-8**

The student can access the glossary through the help menu at any time in the program. While the two review sections and the glossaries are essential for working with any language problem, the student also might need grammatical information, such as the conjugation of a verb. It would be merely too tedious and frustrating if a student needed constantly to refer to a book to get the necessary information. Also, if the required help is not easy to access the student will be more likely to guess at the answer, a situation which is undesirable from a language teaching point of view. In this system, the student can access additional information needed through the glossary, as illustrated in Figure 4-9:

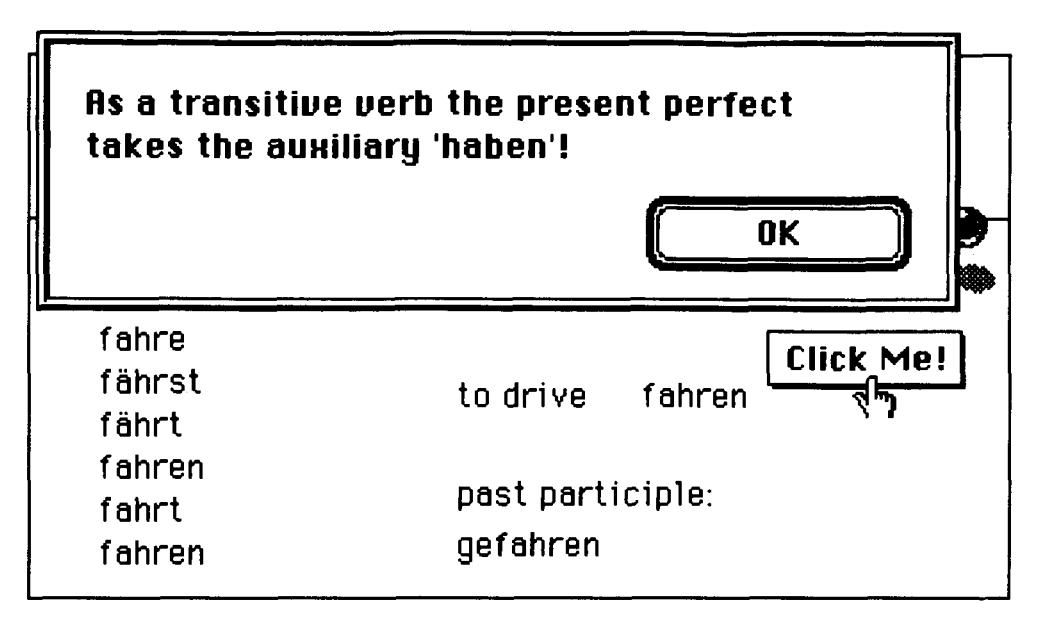

#### **Figure 4-9**

After the student clicks the vocabulary item 'fahren' in the glossary slhe receives additional information on this verb: the various inflections, the past participle, and the required auxiliary for the present perfect. In other cases, the student might want to access additional information on nouns, articles, or the Case system. As discussed in section 4.2 the program provides informative feedback to guide the student towards the answer, but does not automatically provide the student with the actual answer. It is therefore important, in order to avoid frustration, that the student be able to access additional information within the program to be able to work independently toward the correct answer.

#### **8. Offer informative feedback**

"For every operator action there should be some system  $feedback"$ <sup>25</sup>

<sup>25.</sup> Shneiderman, B., Designing the User Interface, p. 61.

i<br>internet

To avoid the 'Dead Macintosh' phenomenon, there are instances within the program where system feedback is provided. For example, if the student evokes an answercheck which cannot be supplied at that time<sup>26</sup> the system will respond accordingly. In addition, the system 'beeps' if the cursor is not placed in the answer field and the student tries to type. Additionally, while the system is processing the user's input, checking the answer, the normal Maclntosh system response of setting the cursor to 'watch cursor', or 'busy' cursor is displayed, although, of course, this processing time has been kept to within a matter of a few seconds or less.

<sup>26.</sup> In Lesson 1, for example, the student is given a paragraph where s/he has to provide the four missing subordinating conjunctions. Even though the instructions are precise it is very possible that a student tries to evoke the answercheck after providing just one of them. In such an instance the system will provide the student with appropriate feedback.

CHAPTER **s** A Theoretical Framework and its Practical Implementation

## **5.1 Program Design**

## **5.1.1 Optimizing Analysis**

The system is designed as an intelligent tutor in contrast to an electronic workbook. The principal advantage of an intelligent tutor is the error-contingent feedback which it provides the student. However, the sheer amount of processing required to provide evaluative feedback can be a disadvantage. The computer platforms on which language instruction programs operate are typically too underpowered to permit the amount of processing required in reasonable time. How can we then use the personal computer efficiently while still providing some semblance of intelligence?

Facts of human communication, noted by H.P. Grice (1967), suggest methods for limiting the depth and/or range of analysis and thus decreasing the processing time. Grice<sup>1</sup> argued that contributions to communication should imply four categories, and adhere to the following maxims:

**I.** Quantity

'be as informative as required for the current purposes of the exchange'

- **2.** Quality 'try to make your contribution one that is true'
- 3. Relation 'be relevant'
- **4.** Manner 'be perspicuous'

When applied to responses to students' errors, this analysis suggests, first, that with respect to a particular exercise only errors relevant to that exercise need be analyzed, $2$  and second, that detailed linguistic analyses are unnecessary as they contain too much information and would merely burden the student.

## **5.1.2 The Daemon Approach**

The author's implementation of these ideas stresses modularity within the system. The system consists of blocks of exercises which students complete sequentially. Students' work on each exercise is evaluated by a set of daemons; a daemon is a program submodule, typically highly parameterized, which seeks a particular error and takes remedial action when that error is discovered. Each

<sup>1.</sup> Grice, H.P., "Logic and Conversation". In Cole, P. and Morgan, J. (Eds.) Syntax and Semantics. yol. **3., pp.** 41 **-59** 

<sup>2.</sup> For example, in a one word answer, word order is an extraneous concern.

exercise has associated with it a set of daemons which seek errors relevant to the exercise.

To take a specific example, the daemon responsible for ensuring that the subordinating conjunction in a given sentence is correct requires three parameters: a string representing the student's sentence, an integer representing the position of the target subordinating conjunction in the string, and the correct subordinating conjunction. The daemon extracts the word from the string based on the position parameter and compares it with the correct subordinating conjunction. If the words do not match, the daemon takes remedial action.

Consider the following example:

Verbinden Sie die Sätze. (Join the sentences)

Ich gehe zur Party. Ich habe Zeit. (if)

Ich gehe zur Party, \*ob ich Zeit habe.<sup>3</sup> I am going to the party if I have time.

The following code checks for the correct subordinating conjunction.

#### Code example 5-1

- $\blacksquare$ put word spos of string into it
- $\overline{2}$ if it is not word subconj in card field allsub in card subconjs then
- if **Incorrectlnflection(word** spos of string, allsub, subconjs) is false then  $\mathbf{3}$
- select word **RealPosition(punctuation,** spos) in field answer1  $\blacktriangleleft$
- answer "No, **"'8** it &"' is the wrong subordinating conjunction!" 5
- Particular to the<br>Privation of card<br>Privation of card<br>Privation of card<br>Swer is: Ich get add 1 to sixth word of card field score in card scorecard 6
- $\overline{7}$ exit answercheck
- 8 end if

**E C** 

> end if 9

3. The correct answer is: Ich gehe zur Party, wenn ich Zeit habe.

The first parameter, 'string', refers to the student answer. 'Spos of string' (line 1) is the specified target position of the subordinating conjunction in the sentence which in the example given is '5'. The correct subordinating conjunction consists of a module which is made up of three parameters: word 'subconj', card field 'allsub', and card 'subconjs'. All subordinating conjunctions are stored in a field of a card in the glossary section which the student can also access by way of reference as outlined in Chapter 4 (section 4.4.1). In our example the parameter **subconj** is specified as '4' ('wenn' is listed as the fourth subordinating conjunction in the field), the parameter **allsub** (the subordinating conjunctions are listed in the field named 'allsub'), and the parameter **subconjs** (the name of the card the subordinating conjunctions are listed in). When checking the student's answer the system. compares 'ob' (student's answer) with 'wenn' (correct answer). Since the two do not match, the system responds with: "No, 'ob' is the wrong subordinating conjunction!" (line 5).

The use of parameters within the subroutines is very general in that they can be applied to any word in any position of any sentence; while the subroutine is stored in the common backgrounds of all cards requiring it, the specific information (5, allsub, subconj) is specified in the 'DONE' button of each card. This approach is structurally optimal since we are defining functions to be stored in the system only once, but which can be specified and accessed whenever necessary, using parameters appropriate to the task at hand.

Daemons are, therefore, conceptually simple but capable of simulating intelligence. This combination of simplicity and sophistication is achieved by constraining the domain of the task. In

most cases<sup>4</sup>, only one answer is correct and the range of possible errors is small, since the exercises are graded according to difficulty. As discussed in Chapter 3, the program provides the student with bottom-up instruction where the successful completion of a task leads to a slightly more difficult one. This therefore contrasts with domains where the task is highly variable and considerable analysis is required.

## **5.1.3 Local and Global Daemons**

The program employs two kinds of daemons, **local** and **global.**  Local daemons may be active or inactive. Active daemons seek errors local to the current exercise and track the frequency of an error in order later to refer students to additional exercises if a threshold is exceeded. Inactive daemons are dormant in the current exercise but can be activated as needed. **Table 5-1: Daemons** gives an overview of the local daemons and shows at which point in the program they are activated.

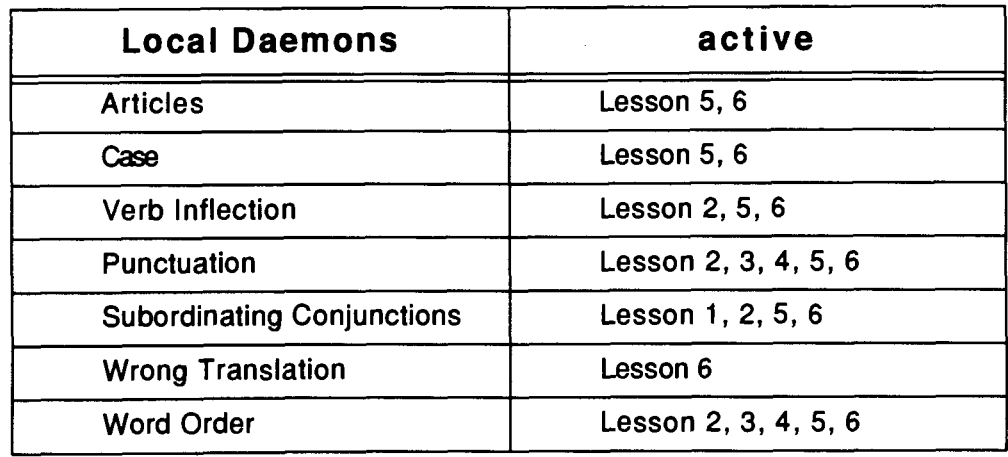

**Table 5-1** : **Daemons** 

4. In the final game there are more than one possible answer.

--

While local daemons are directed to specific positions within the sentence, as with the subordinating conjunction daemon discussed in section 5.1.2, global daemons seek errors common to all exercises. Typically, these search the entire sentence for errors. An example of a global daemon implemented in the program is the Spelling daemon which seeks spelling errors by scanning each word in a sentence.

The overall modularity of the system allows one to create a "pool" for each exercise, adding daemons from previous exercises to the current one. The daemon approach ensures relevance of response: the order in which daemons are activated keeps the point of the current exercise salient. Additionally, the overall system can be easily extended to encompass new phenomena by adding new daemons to the pool.

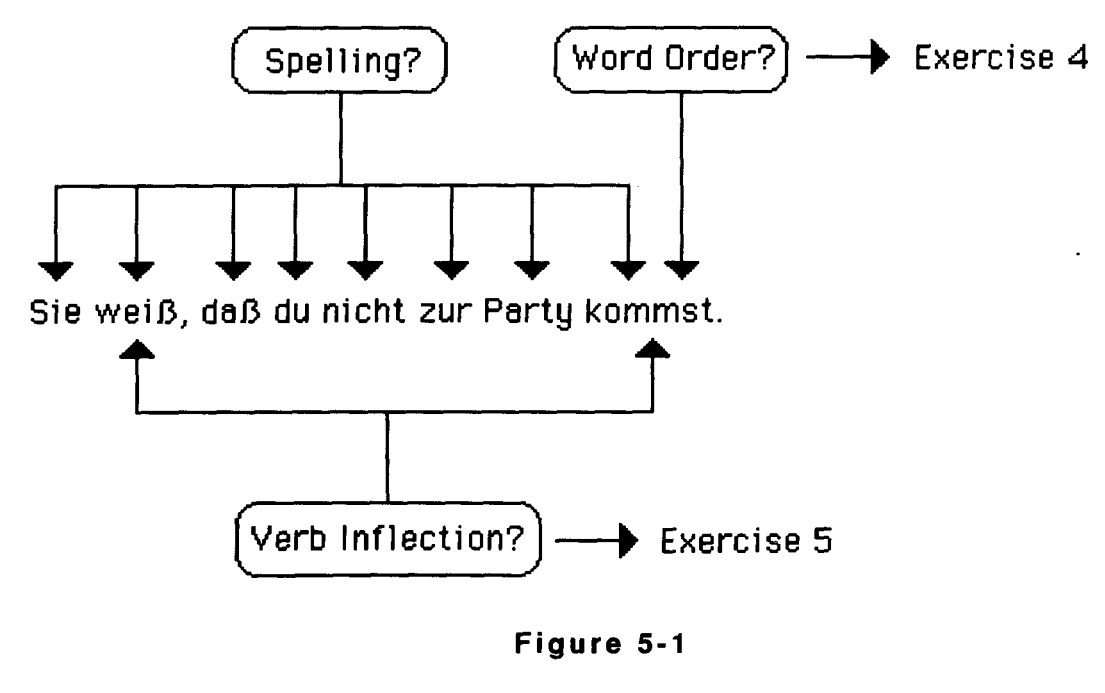

**Figure 5-1** 

I

1 4 I

Figure 5-1 illustrates the concept of a pool of daemons. Grading the exercise requires checking that the verb of the subordinate clause is in final position, that both verbs are correctly conjugated and that each word is correctly spelled. Moreover, the daemon **Word Order?** redirects the students to Exercise 4 if it discovers that the verb is not sentence final while the daemon **Verb Inflection?** redirects students to Exercise 5 if either of the verbs are incorrectly conjugated. These daemons are local and active. They may also be used in subsequent exercises. The daemon **Spelling?** is global each exercise inherits it by default.

## **5.1.4 Error Thresholds**

One other advantage of the Daemon approach is that we can provide information about a student's performance by cataloguing the types of errors made. The catalogue is created and maintained by the daemons, each counting the student's errors which it handles. For example, if the **Word Order** daemon responds to an incorrect student answer an error is recorded on the scoresheet<sup>5</sup> as shown in Figure 5-2.

At the end of each block of exercises, the student is presented with a scoresheet reflecting the overall performance within the block. In addition, the values in the scoresheet signal whether or not, and what kind of remedial work is required. Whether remedial work is required for a particular type of error is controlled by establishing a threshold for each error in each block of exercises. If the threshold is exceeded, the student is directed to further work. Figure 5-3 illustrates what a student might encounter at the end of Lessons 5.

<sup>5.</sup> p. 57, Code example 5-1 (line 5).

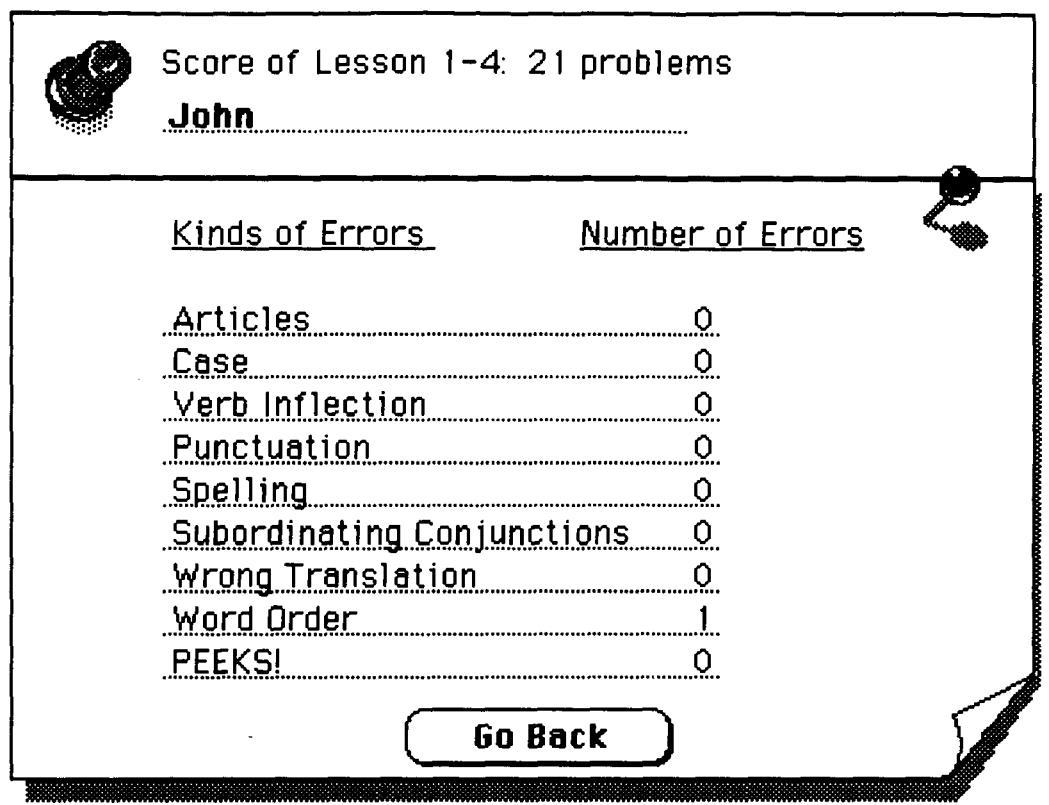

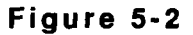

Figure 5-3 shows that the student made 4 errors in word order and 4 in spelling. In lesson 5, however, the student's task was to conjugate verbs, supply articles, and provide the correct word order. Since the German words needed to construct each sentence were provided, it is presumed that recorded spelling errors are likely to have represented typos. The threshold for spelling errors is therefore higher than for word order and the student is accordingly only directed to remedial exercises on word order.

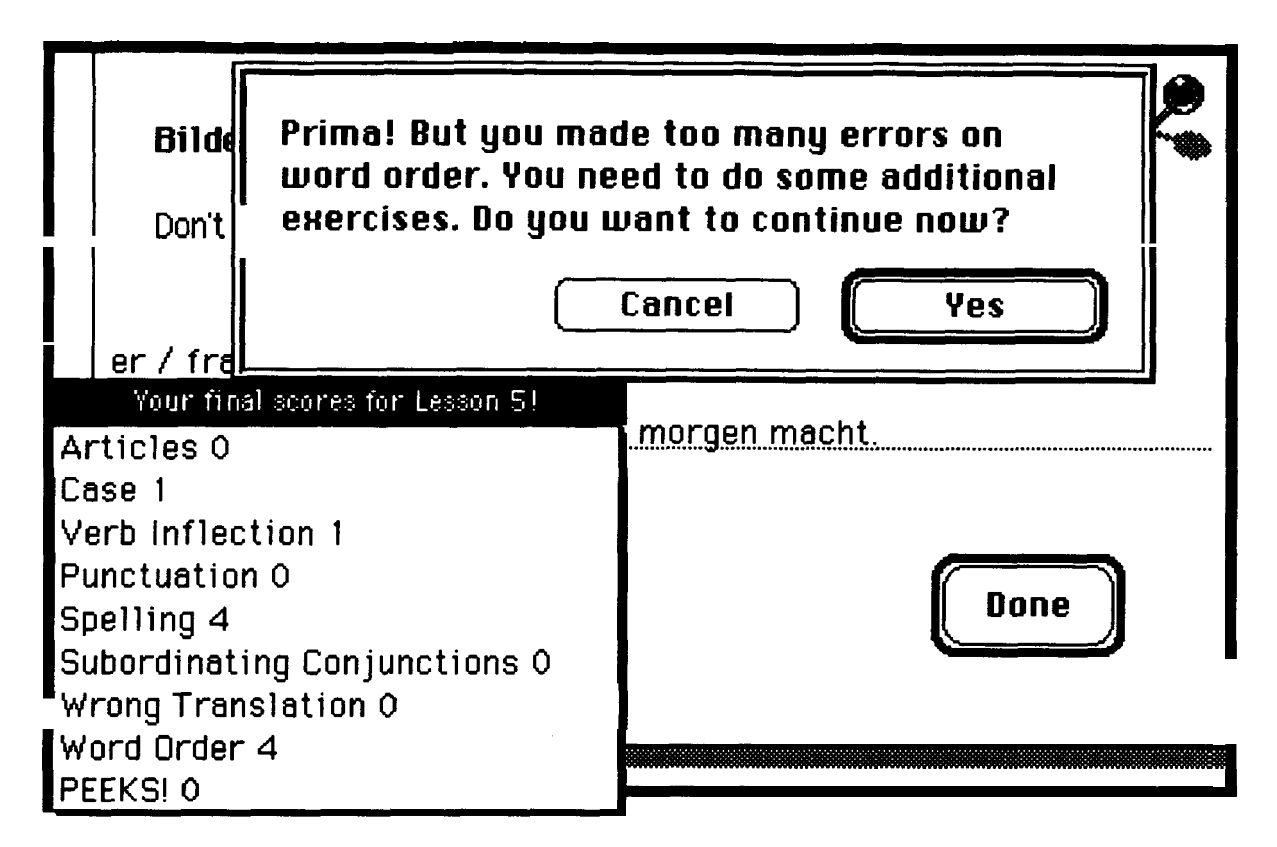

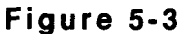

## **5.2 Program Implementation**

## **5.2.1 Daemons in Action**

In addition to tracking performance for remedial work, daemons also provide the intelligent, immediate feedback, discussed in Chapter 4, within each exercise. Figure 5-4 shows the response of a local daemon which signals errors in the position of the verb.

In this exercise the student's task is to form a sentence with the words provided. The student's answer activates the word order

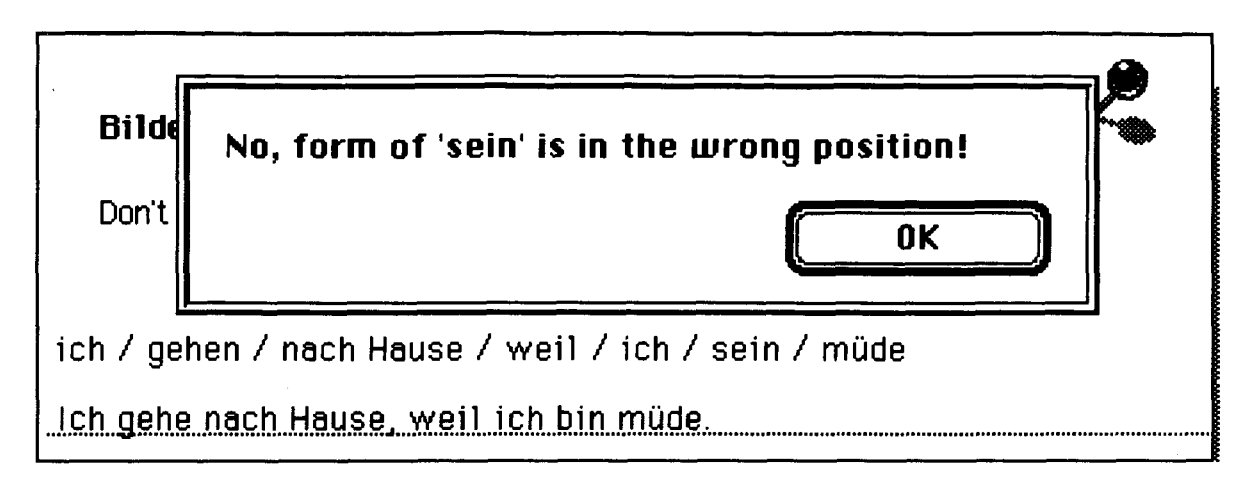

#### **Figure 5-4**

daemon because the verb is not in sentence-final position. In Code example 5-2,

#### Code example 5-2

- **1** repeat with wordposition = 1 to number of words in string
- **2** if isincard(word wordposition in string, tense, verbcard) is true and  $\rightarrow$
- **3** wordposition is not vpos then
- **4** answer "No, form of "'& verbcard & "' is in the wrong position!"
- **5** add 1 to eighth word of card field score in card scorecard
- 6 exit answercheck
- 7 end if
- 8 end repeat

the subroutine (line 1-8) checks with the function isincard (line 2) to discover whether the student's answer contains a possible inflection of sein. If the student used a possible inflection of 'sein' but the verb is not in the specified position (vpos=8) the system will respond (line 4) as in Figure 5-4. If no possible inflection of 'sein' can be found within the student answer the system will respond with: "This is not a possible inflection of 'sein'! Spelling?" as shown with Code example 5-3 (line 8).
In an alternate answer to the same exercise (Figure 5-5) the student has correctly placed the verb in sentence final position (vpos=8) but provided incorrect subject-verb agreement. In this case the word order daemon, although active, remains quiescent but the verb inflection daemon responds.

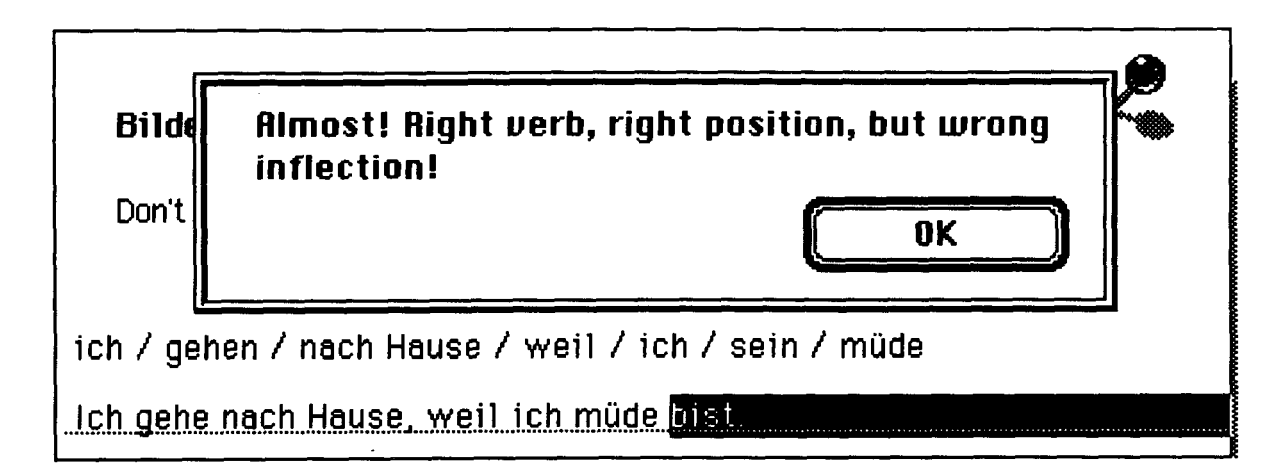

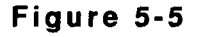

Consider the following code:

- if word vpos of string is not word verb of card field tense-1
- $\overline{2}$ in card verbcard then
- if **Incorrectlnflection(word** vpos of string, tense, verbcard) is false then 3
- select word **RealPosition(punctposition,** vpos) in field answer1 4
- answer "Almost! Right verb, right position, but wrong inflection!" 5
- add **1** to third word of card field score in card scorecard 6
- $\overline{7}$ else
- answer "This is not a possible inflection of "' & verbcard &"'! Spelling?" 8
- add 1 to third word of card field score in card scorecard 9
- end if 10
- $11$ exit answercheck
- $12<sub>2</sub>$ end if

This subroutine (line 1-12) applies if the verb the student provided in position **8** is not the correct inflection ('bin') of the verb. The function incorrectinflection (line 3)checks whether the student answer is one of the possible inflections of the verb provided in a card field 'tense' in the card 'verb'. As in this case, the system will then respond (line 5) as shown in Figure 5-5. Otherwise the response will be "This is not a possible inflection of 'sein'! Spelling?" (line 8).

The system also has a built-in dictionary which enables it to distinguish a spelling error from an incorrect translation. In the exercise shown in Figure 5-6 the student needed to translate the sentence provided. While all local daemons are satisfied by the answer given, the global daemon spelling responds that the student misspelled the second person singular of the verb 'wissen' (weißt).

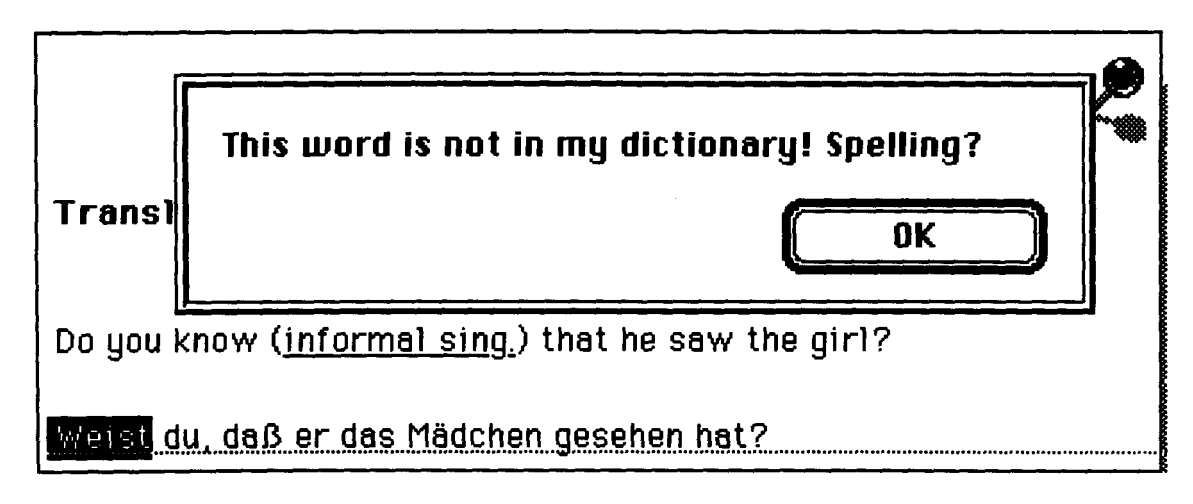

**Figure 5-6** 

Code example 5-4 shows the indict function:

- **1** if indict(word ok of string, increment) is false then
- **2** select word **RealPosition(punctposition,ok)** in field answer1

- **3** answer "This word is not in my dictionary! Spelling?"
- **4** add 1 to fifth word of card field score in card scorecard
- 5 exit answercheck
- 6 end if

The function indict (line 1-6) uses a binary lookup - in the interest of speed - to scan for the word within the built-in glossary. The student answer which through a string match has been identified as incorrect (word ok in string, line 1) cannot be found in the dictionary (Figure 5- 6); therefore the student must have misspelled the word s/he used, and the system responds accordingly (line 3).

The processing for the detection of spelling errors in German required a low-level rewrite of the string functions available in Hypertalk since the scripting language, by default, does not distinguish between-upper- and lower case nor between Umlauts and their counterpart letters  $(\ddot{u}/u, \ddot{a}/a, \ddot{o}/o)$ .

The various functions are:

- $\mathbf{1}$ Function Wordcheck Correctanswer, string
- $2<sup>1</sup>$ set cursor to busy
- $\mathbf{3}$ put **0** into Correctlndex
- put **0** into WordCount 4
- 5 repeat with increment  $= 1$  to number of words in string
- put 1 + WordCount into WordCount 6
- $\overline{\mathbf{z}}$ put 1 + Correctlndex into Correctlndex
- if increment 1 then 8.
- 9 if not CorrectCapitalization(word increment in string,word Correctlndex in CorrectAnswer)
- 10 then
- return increment  $11$
- 12 end if
- 13 end if
- put word increment of string into it  $14$
- $15$ if it is not word Correctlndex in correctAnswer then

- return increment 16
- $17<sub>1</sub>$ else
- 18 if CompleteSpellCheck(it, word CorrectIndex in correctAnswer) then
- $19$ next repeat
- 20 else
- 21 return increment
- 22 end if
- 23 end if
- 24 end repeat
- 25 return true
- 26 end wordcheck

#### **Function CorrectCapitalization Word, Correct**

- 28 set cursor to busy
- f CharToNum(first character of Word) = CharToNum(first character of Correct) then
- 30 return true
- 31 else
- 32 return false
- 33 end if
- 34 end CorrectCapitalization

#### **Function CompleteSpellCheck Word, Correct**

- 36 set cursor to busy
- $37$  if number of characters in Word = number of characters in Correct then
- 38 repeat with index  $= 1$  to number of characters in Word
- put CharToNum(character index of Word) into it
- if it = 128 or it = 133 or it = 134 or it = 138 or it = 154 or 40 it = 159 or it = 65 or it = 79 40
- 41 or it = 85 or it = 97 or it = 111 or it = 117 then
- 42 if it =  $CharToNum(character index of Correct) then$
- 43 next repeat
- else 44
- 45 return false
- 46 end if
- 47 end if
- 48 end repeat
- 49 end if
- 50 return true
- end CompleteSpellCheck  $51$

Each of the three functions- wordcheck (linel-26), correctcapitalizationword (line 27-34), and completespellcheck (line 35-51 ) - contains a loop and two parameters. In wordcheck, the system first

compares words: the student's answer (string) with the correct word (correctanswer). Since Hypertalk is incapable of recognizing the difference between, for example, 'gute' and 'Gute', the two functions correctcapitalization word (line 9) and completespell check (line 10) are necessary. These functions both have two parameters, word and correct, where word refers to the student answer and correct to the correct answer. While correctcapitalization looks at the first letter of the words for lower/upper case *completespellcheck* checks each letter of a word (Umlauts are specified by their ASCII characters). If the student answer deviates from the correct answer the student receives feedback that a spelling error occurred.

In contrast to spelling errors, Figure 5-7 shows a case where the student has provided a verb which exists in the dictionary. It is spelled and inflected correctly but is, nonetheless, an incorrect translation of 'to know'.<sup>6</sup> After the spellchecker finds the student answer in the dictionary the system runs through the lncorrectlnflection/Wrong Translation subroutines. Code example 5-6 shows the actual functions at work:

- if word vpos of string is not word verb of card field tense in card verbcard then 1
- if **Incorrectlnflection(word** vpos of string, tense, verbcard) is false then  $\mathbf{2}$
- select word **RealPosition(punctposition,** vpos) in field answerl  $\overline{\mathbf{3}}$
- answer "Almost! Right verb, right position, but wrong inflection!" 4
- add 1 to third word of card field score in card scorecard 5
- 6 else
- $\mathbf{7}$ select word **RealPosition(punctposition,** vpos) in field answerl
- answer "This is not the correct translation! Spelling?" 8
- add 1 to third word of card field score in card scorecard  $\mathbf{Q}$

<sup>6.</sup> This is a very common mistake made by English native speakers since German, as do many other languages, has two distinct verbs for the verb 'to know'.

**10 end** if **11 exit answercheck 12 end** if

The first part of the subroutine (line 2-5), Incorrectinflection, does not respond because the student answer is none of the possible inflections of 'wissen'. And since the student provided a word which is in the dictionary the Spelling daemon and the Verb Inflection daemon pass it on to the daemon Wrong Translation as shown in Figure 5-7:

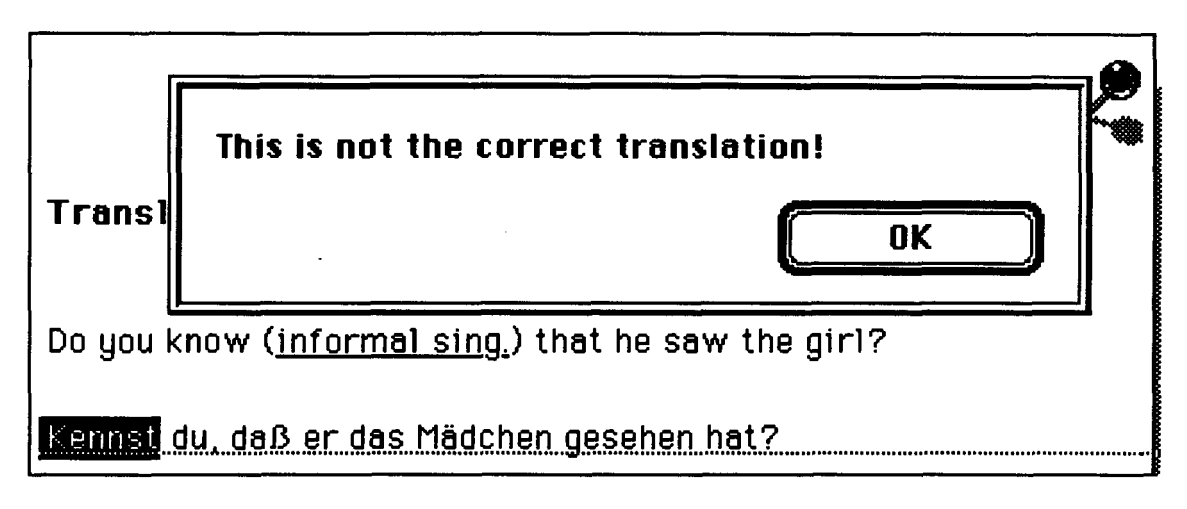

**Figure 5-7** 

From a language teaching point of view the distinction between these two errors is necessary and important enough to build in to the system, even at the cost of a slower response time. In the cases illustrated by Figure 5-6 and Figure 5-7, not receiving errorcontingent feedback the student would not only be confused but would also remain unaware of the source of error. In Figure 5-6 the user needs to practice the inflections of 'wissen' while in Figure 5-7 the important distinction between 'wissen'/'kennen' has to be part of a follow-up activity. These two remedial exercises are not interchangeable if our goal of language teaching is accurate speech.

# **CHAPTER** 6 Conclusion

As the software accompanying this project demonstrates, Intelligent Tutoring Systems are fully realizable on micro computer platforms. Although there is no reason to assume that the program could not have been successfully implemented on some other system, the choice of the Macintosh computer with its user-friendly interface seems to have been optimal. In addition, given the author's limited previous computer programming experience, Apple's Hypercard more than justified its claim to be a powerful, yet relatively easy to use authoring system. For all its points, however, HyperCard will not be the author's preferred environment for future work; past a certain level of complexity a more flexible and powerful programming language is required.

In the rapidly changing world of computers one can be optimistic that hardware will continue to become cheaper, faster, and more powerful. In other words, the technology will continue to

#### Chapter **6:** Conclusion

improve, allowing the software to become even more effective and elaborate. Many new developments, such as CD Interactive and to an extent CD-ROM, are of particular interest to CALL designers inasmuch as the incorporation of sound and image could greatly enhance existing software.

Most of the above conclusions were drawn following a very encouraging beta test conducted in April 1993 at Simon Fraser University. **24** participants, the combination of students from 2 introductory German classes, went through the entire program, the quickest students requiring about 50 minutes, and only 1 student failing to complete all exercises within one and a half hours. Their evaluations of the program' were positive and some minor bugs (the inevitable small flaws) were identified and subsequently corrected. Since the participants were volunteers and had already been imposed upon, to some extent, by the beta test itself, there was no rigorous after-testing to assess the program's efficacy in teaching subordinate clauses. The responses to the questionnaires, however, indicate that the students, at least subjectively, felt the program to be effective. Interestingly, while the testees could be expected to praise the software (in the immediate presence of the author), the exact nature of their comments paralleled the theoretical rationale underlying its design. That is, they appreciated precisely those aspects of the program, the error-contingent feedback, the individual tailoring, etc. which were earlier stressed as being of fundamental importance to CALL. Specifically, students found it more motivating than a workbook, enjoyed working at their own pace, and were

**<sup>1.</sup> see Appendix B for a sample questionnaire.** 

gratified by its ease of use, appropriate and instant feedback, and the on-line access to review. One student, for instance, wrote,

> We all have individual mistakes and this program gives me instant feedback as to what's wrong with my sentences.

Another responded,

• Excellent feedback! The best was: "Almost..." or "I won't count that." It was very useful.

One point raised by the students' responses of some interest to future development, and not previously discussed here, is the desirability of incorporating sound within the program. In actual fact, this was implemented in a small way in the review and introduction sections of the program. By clicking a sound button students could listen to a recording of the author speaking the subordinating conjunctions and so on. Many of the respondents indicated that they would have liked sound to have been incorporated throughout the exercises. The sole reason this was not done was one of purely practical disk-storage limitations. **A** more extensive audio component would have quickly required more storage space than is available on a floppy disk. The obvious advantages of incorporating sound are exposure to pronunciation, stress and intonation. Sound would most certainly be desirable in a full-blown version of the current software and is realizable with present technology.

# **Program Listing**

- $\mathbf{1}$ .
- on openField -- disable arrow keys
- $2.$ global TextEntry
- put true into TextEntry  $\overline{\mathbf{3}}$ .
- send "openField" to Hypercard 4.
- 5. end openField
- on mouseDown 6.
- 7. global TextEntry
- put false into TextEntry 8.
- 9. end mouseDown

#### 10. on arrowkey whichkey

- $11.$ global TextEntry
- $12.$ if textEntry is true then
- $13.$ if whichkey = "left" then
- send "arrowkey left" to Hypercard 14.
- $15.$ end if
- $16.$ if whichkey  $=$  "right" then
- send "arrowkey right" to Hypercard  $17.$
- 18. end if
- end if 19.
- end arrowkey 20.
- $21.$

on openstack -- set up menu and menuitems

- delete menu "Style" 22.
	- delete menu "Font"
- 23. delete menu "Go" 24.
- 25. delete menuitem "undo" of menu "edit"
- 26. delete menuitem "new card" of menu "edit"
- delete menuitem "delete card" of menu "edit" 27.
- delete menu "File" 28.
- create menu "Help" 29.
- 30. put "Review" into menu "Help"
- 31. set the cmdchar of menuitem "Review" of menu "help" to R
- put "--" after menuitem "Review" of menu "Help" 32.
- 33. put "Glossary" after the second menuitem of menu "Help"

# **Appendix A**

- set the cmdchar of menuitem "Glossary" of menu "help" to G 34.
- put "--" after menuitem "Glossary" of menu "Help" 35.
- put "Peek?" after the fourth menuitem of menu "Help" 36.
- set textarrows to true 37.
- 38. ask "Please enter your name" -- login
- 39. if it is empty then
- 40. ask "You need to enter your name"
- 41. if it is empty then
- 42. domenu "quit Hypercard"
- 43. exit openstack
- 44. end if
- end if 45.
- put it into card field name in card scorecard 46.
- 47. ask password "Please enter your password"
- 48. set cursor to busy
- 49. put it into card field password in card scorecard
- 50. repeat with increment = number of lines in card field scorehistory in card scorecard down to 1
- if line **1** in card field name in card scorecard is first word in line increment in card 51. field scorehistory in card scorecard and line 1 in card field password in card scorecard is third -word in line increment in card field scorehistory in card scorecard and word 5 in line increment in card field scorehistory in card scorecard = "completed" then
- answer "You've done the exercises before, which one would you like to review?" with 52. "Lesson 6" or "Lesson 5" or "Lesson 1 - 4"
- set cursor to busy 53.
- if it is "Lesson 1 4" then 54.
- delete line increment in card field scorehistory in card scorecard 55.
- 56. visual effect iris open
- go to card id 16497 57.
- 58. tabkey
- put "0 0 0 **0** 0 0 0 0 0" into card field score in card scorecard 59.
- end if 60.
- if it is "Lesson 5" then 61.
- delete line increment in card field scorehistory in card scorecard 62.
- visual effect iris open 63.
- go to card id 20286 64.
- 65. tabkey
- put **"0 0** 0 **0 0** 0 **0 0** 0" into card field score in card scorecard 66.
- end if 67.
- 68. if it is "Lesson 6" then
- 69. delete line increment in card field scorehistory in card scorecard
- 70. visual effect iris open
- go to card id 12850  $71.$
- 72. tabkey
- 73. put "0 0 0 0 0 0 0 0 0" into card field score in card scorecard
- 74. end if
- exit openstack 75.
- 76. else
- if line 1 in card field name in card scorecard is first word in line increment in card  $\overline{77}$ . field scorehistory in card scorecard and line 1 in card field password in card scorecard is third word in line increment in card field scorehistory in card scorecard then
- answer "Do you want to continue where you stopped last time?" with "no" or "yes" 78.
- 79. set cursor to busy
- 80. put word 15 to 16 of line increment in card field scorehistory in card scorecard into saved
- if it is "yes" then 81.
- set cursor to busy 82.
- 83. visual effect iris open
- go card saved 84.
- 85. tabkey
- put word 5 to 13 of line increment in card field scorehistory in card scorecard into 86. line 1 of card field score of card scorecard
- 87. delete line increment in card field scorehistory in card scorecard
- 88. end if
- if it is "no" then 89.
- put "0 0 0 0 0 0 0 0 0" into card field score in card scorecard 90.
- delete line increment in card field scorehistory in card scorecard 91.
- 92. end if
- exit openstack 93.
- 94. else
- end if 95.
- 96. end if
- end if 97.
- end repeat 98.
- end openstack 99.

### 100. on closestack

- 101. set cursor to busy
- 102. delete word 1 in card field id 4 in card id 16497 -- clear fields in Lesson 1
- delete word 1 in card field id 5 in card id 16497
- delete word 1 in card field id 6 in card id 16497
- delete word 1 in card field id 7 in card id 16497
- 106. repeat with increment = 18 to the short number of card  $66$  --clear all other fields

# **Appendix A-** -

107. if line 1 in field answer1 in card increment is empty then next repeat 108. 109. else 110. if line 1 in field answer1 in card increment is not empty then delete line 1 in field answerl in card increment if the short number of this card  $= 66$  then  $112.$  $113.$ exit repeat  $114.$ end if  $115.$ end if if line 1 in field answerl in card increment is empty and line 1 in field answerl in 116. card increment  $+1$  is empty then 117. exit repeat 118. end if 119. end if 120. end repeat 121. if short id of this card = 32254 then  $\cdots$  clear lesson 1 if student did not do any -- further exercise 122. delete line 1 in card field name in card scorecard 123. delete line 1 in card field password in card scorecard 124. delete line 1 in card field score in card scorecard 125. delete line 1 in card field ids in card scorecard 126. exit closestack 127. else 128. if short id of this card = 43357 then  $\rightarrow$  student completed the whole program put (number of lines in card field scorehistory in card scorecard) + 1 into it  $129.$ put (card field name in card scorecard) && "I" && (card field password in card 130. scorecard) && "/" && (card field ids in card scorecard) && "--" & the short date into line it in card field scorehistory in card scorecard 131. exit closestack 132. else put (number of lines in card field scorehistory in card scorecard) + 1 into it put (card field name in card scorecard) && "I" && (card field password in card 134. scorecard) && "/" && (card field score in card scorecard) && "/" && (line 1 in card field ids in card scorecard) && "--" & the short date into line it in card field scorehistory in card scorecard end if 135. 136. end if 137. end closestack **Function showscore** 

set cursor to busy and the control of the popup field with score

- 140. show card button 2 in this card
- put word 1 of card field score in card scorecard into it

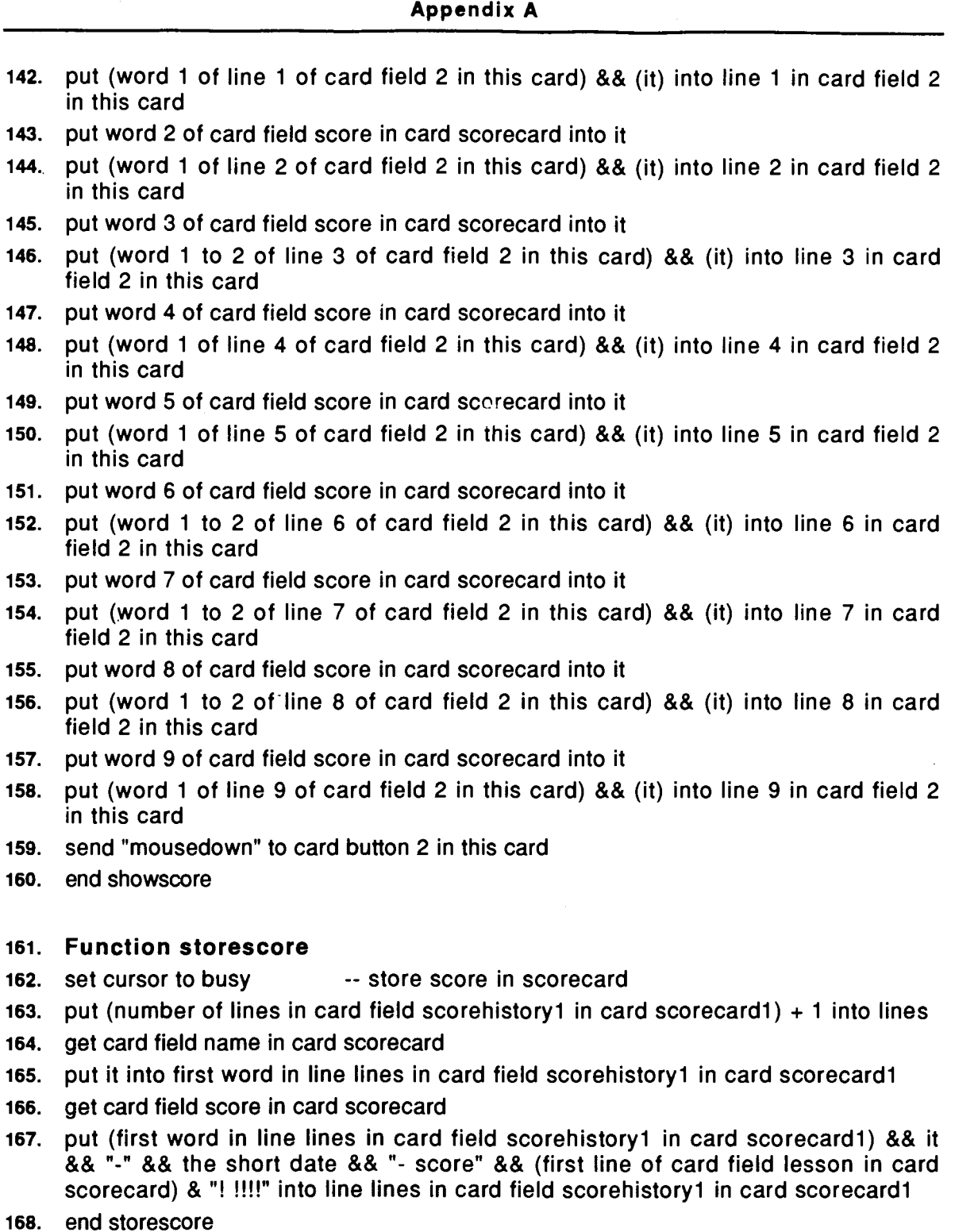

# **Function NumErrorCheck Errorlds, myerrormessages, Cardlds, Thresholds, msgstatus**

- 170. set cursor to busy
- 171. put false into myerrormessage -- set up error messages

 $\alpha$ 

# **Appendix A**

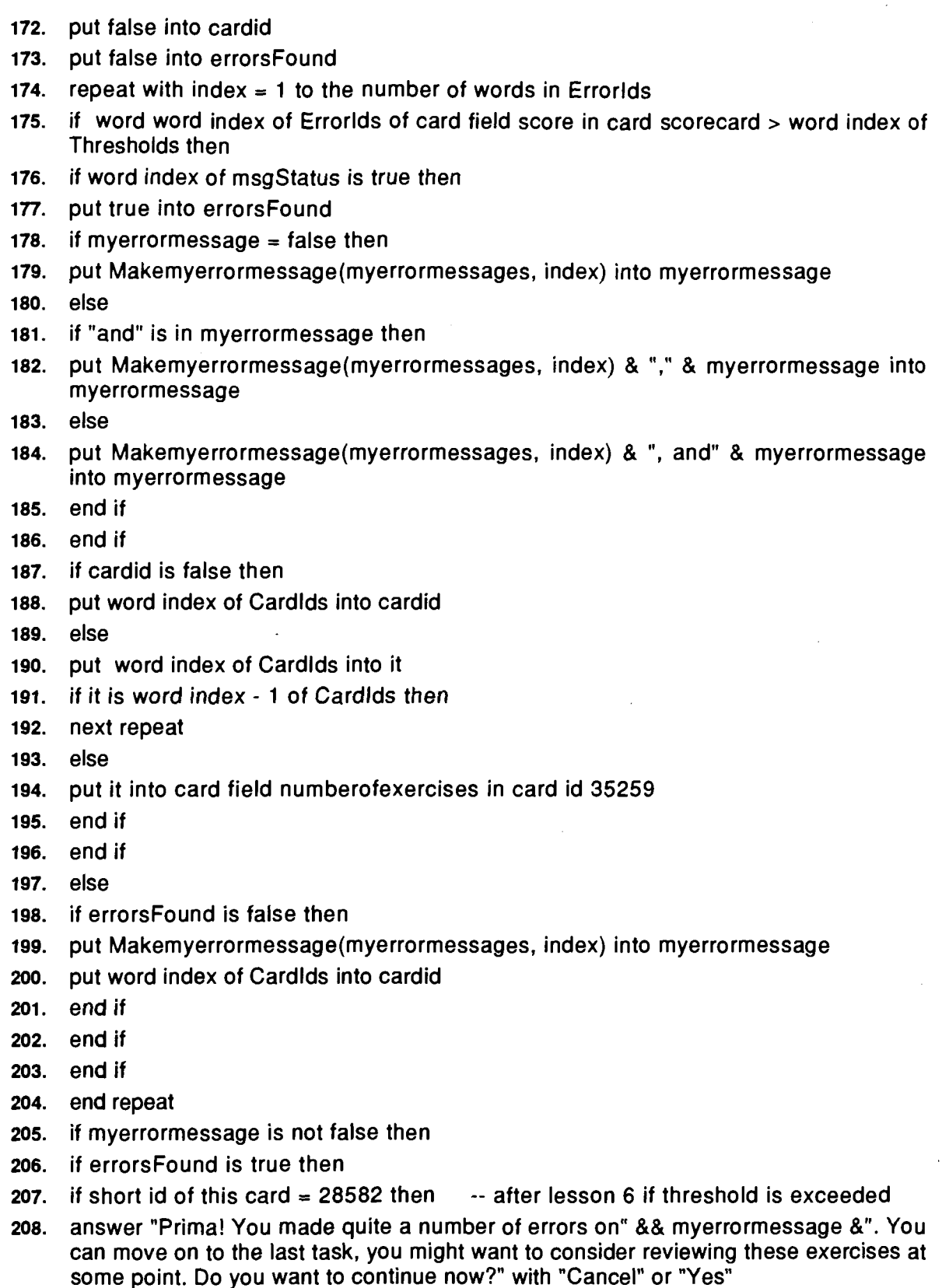

--

209. if it is "yes" then 210. do storescore() 211. visual effect dissolve fast 212. go card id cardid put "0 0 0 0 0 0 0 0 0" into card field score in card scorecard  $214.$  end if 215. exit numerrorcheck 216. end if  $\qquad \qquad -$  after any lesson if threshold is exceeded answer "Prima! But you made too many errors on" && myerrormessage &". You need to do some additional exercises. Do you want to continue now?" with "Cancel" or "Yes" else 218. answer myerrormessage with "Cancel" or "Yes" 220. end if 221. if it is "yes" then 222. do storescore() 223. visual effect dissolve fast 224. go card id cardid 225. tabkey put "0 0 0 0 0 0 0 0 0" into card field score in card scorecard  $227.$  end if 228. else 229. if short id of this card  $= 28582$  then  $-$ - after lesson 6 if no threshold is exceeded answer "Prima! You did very well on this lesson. Do you want to continue with the last one?" with "Cancel" or "Yes" 231. if it is "yes" then 232. do storescore() 233. visual effect dissolve fast 234. go to card id 43357 235. tabkey put "0 0 **0** 0 0 0 0 0 0" into card field score in card scorecard  $237.$  end if else -- after each lesson if no threshold is exceeded answer "Prima! You did very well on this lesson. Do you want to continue with the 239. next one?" with "Cancel" or "Yes" 240. if it is "yes" then 241. do storescore() 242. visual effect dissolve fast 243. go to next card 244. tabkey put "0 0 **0** 0 0 0 0 0 0" into card field score in card scorecard  $246.$  end if  $247.$  end if

77 M

## **Appendix A**

248. end if

249. end NumErrorCheck

#### **Function Makemyerrormessage myerrormessages, myid**

- 251. set cursor to busy
- 252. put 1 into count and the state of the state of the error messages for peeks
- 253. put "" into myerrormessage
- repeat with index  $= 1$  to number of words in myerrormessages 254.
- put word index of myerrormessages into it  $255.$
- 256. if it =  $peekmsg$  then
- put "Prima! But you've taken too many peeks! You need to make up these exercises.  $257.$ Do you want to continue now?" into myerrormessage
- 258. end if
- 259. return myerrormessage
- 260. exit Makemyerrormessage
- 261. end if
- 262. if myid  $=$  count then
- 263. if it is " $\vert$ " then
- 264. return myerrormessage
- 265. else
- put myerrormessage && it into myerrormessage 266.
- end if  $267.$
- 268. else
- 269. if it is " $\vert$ " then
- 270. put count  $+$  1 into count
- 271. end if
- 272. end if
- 273. end repeat
- 274. return myerrormessage
- 275. end Makemyerrormessage
- **Function Capitalized word**
- 
- 277. set cursor to busy **EXACTE 10. SET ASSESS** -- spellchecker for capitalization
- 278. put CharToNum(first character of word) into it
- 279. if it  $>= 65$  and it  $<= 90$  then
- return true 280.
- else 281.
- 282. if it  $>= 128$  and it  $<= 134$  then
- 283. return true
- 284. else
- 285. return false

286. end if

**287.** end if

**288.** end Capitalized

# **289.** Function IsPunctuation character

- **290.** set cursor to busy **...** Check punctuation
- **291.** return character is "," or character is "." or character is "?" or character is "!"
- **292.** end IsPunctuation

# Function FindPunctuation sentence

- 294. set cursor to busy **Example 294.** Set cursor to busy
- 295. repeat with index  $= 1$  to number of words in sentence
- 296. if IsPunctuation(word index of sentence) then
- 297. return index
- $298.$  end if
- 299. end repeat
- 300. return 10000
- 301. end FindPunctuation

# 302. Function NormalizeSentence sentence

- set cursor to busy the set of the set of the set of the busy of the set of the set of the set of the set of the set of the set of the set of the set of the set of the set of the set of the set of the set of the set of the
- put first character of sentence into it
- 305. put false into LastCharacterlsSpace
- 306. put number of characters in sentence into Length
- 307. repeat with index  $= 2$  to Length
- put character index of sentence into NewChar
- **309.** if IsPunctuation(NewChar) then
- 310. if CharToNum(character index  $+ 1$  of sentence) = 32 then
- 311. if LastCharacterlsSpace then
- select character index in field answerl
- answer "Punctuation should not be preceded by a space."
- 314. return false
- 315. end if
- 316. if index  $=$  Length then
- 317. next repeat
- 318. else
- 319. put NumToChar(32) into NewChar
- 320. end if
- 321. else

-

- 322. if CharToNum(character index of sentence) = 44 then
- select character index in field answerl

#### **Appendix A**

- answer "Punctuation should be followed by a space."
- 325. return false
- else 326.
- 327. if CharToNum(character index of sentence) 44 then
- 328. next repeat
- $329.$ end if
- 330. end if
- 331. end if
- 332. end if
- 333. if  $CharbNum(NewChar) = 32$  then
- 334. if index  $=$  Length then
- 335. next repeat
- 336. else
- 337. if LastCharacterlsSpace then
- 338. next repeat
- 339. else
- put it & NewChar into it
- put true into LastCharacterlsSpace
- 342. end if
- 343. end if
- 344. else
- put it & NewChar into it
- put false into LastCharacterlsSpace
- 347. end if
- 348. end repeat
- 349. return it
- 350. end NormalizeSentence

#### **Function CompleteSpellCheck Word, Correct**

- 352. set cursor to busy **...** spellchecker for 'Umlaut'
- if number of characters in Word = number of characters in Correct then
- 354. repeat with index  $= 1$  to number of characters in Word
- 355. put CharToNum(character index of Word) into it
- if it = 128 or it = 133 or it = 134 or it = 138 or it = 154 or it = 159 or it = 65 or 356. it = 79 or it = 85 or it = 97 or it = 111 or it = 117 then
- 357. if it =  $CharToNum(character index of Correct) then$
- next repeat 358.
- else 359.
- 360. return false
- 361. end if
- 362. end if
- 363. end repeat
- 364. end if
- 365. return true
- 366. end CompleteSpellCheck

#### 367. Function Wordcheck Correctanswer, string

- 368. set cursor to busy  $\cdot$  complete word check
- put **0** into Correctlndex
- put **0** into WordCount
- 371. repeat with increment  $= 1$  to number of words in string
- 372. put  $1 +$  WordCount into WordCount
- 373. put  $1 +$  Correctlndex into Correctlndex
- 374. if increment 1 then
- if not **CorrectCapitalization(word** increment in string, word Correctlndex in CorrectAnswer) then
- 376. return increment
- 377. end if
- 378. end if
- 379. put word increment of string into it
- 380. if it is not word CorrectIndex in correctAnswer then
- 381. return increment
- 382. else
- if CompleteSpellCheck(it, word Correctlndex in correctAnswer) then
- 384. next repeat
- 385. else
- 386. return increment
- 387. end if
- 388. end if
- 389. end repeat
- 390. return true
- 391. end wordcheck

# 392. Function CorrectCapitalization Word, Correct

- 
- set cursor to busy and the spellchecker for capitalization
- If CharToNum(first character of Word) = CharToNum(first character of Correct) then
- 395. return true
- 396. else
- 397. return false
- 398. end if
- 399. end CorrectCapitalization

# Function lncorrectlnflection reply, tense, verbcard

- 401. set cursor to busy **... The Check for inflection**
- 402. put true into it
- 403. repeat with increment  $= 1$  to number of words in card field tense in card verbcard
- 404. if reply is word increment in card field tense in card verbcard then
- 405. return false
- 406. end if
- 407. end repeat
- 408. return it
- End lncorrectlnflection

# Function isincard answer,tense, verbcard

- 411. set cursor to busy **EXECUTE:** The check for word position in string
- 412. repeat with increment  $= 1$  to number of words in card field tense in card verbcard
- 413. if answer  $=$  word increment in card field tense in card verbcard then
- 414. return true
- 415. end if
- 416. end repeat
- 417. return false
- 418. End isincard

# 419. Function indict reply, index, low, high -- spellchecker

- 420. set cursor to busy
- 421. put false into it
- 422. put 1 into low
- 423. put (number of words in card field vocab in card vocab)  $+1$  into high
- 424. put (high  $+$  low) div 2 into new
- 425. repeat while new is not lastnew
- 426. put new into lastnew
- 427. put word(new) in card field vocab of card vocab into her
- 428. if SameWord(reply, her, index) then
- 429. put true into it
- 430. return it
- 431. exit indict
- 432. else
- 433. if reply  $>$  her then
- 434. put new into low
- 435. put (high  $+$  low) div 2 into new
- 436. else
- 437. if reply  $<$  her then

438. put new into high

- 439. put (high  $+$  low) div 2 into new
- 440. end if
- 441. end if
- 442. end if
- 443. end repeat
- 444. return it
- 445. end indict

#### 446. Function SameWord reply, correct, index

- 447. set cursor to busy -- spellchecker (ignore capitalization for first word in string)
- $448.$  if reply = correct then
- 449. if index  $= 1$  then
- 450. return true
- 451. else
- 452. if reply  $>$  correct then
- 453. return false
- 454. else
- 455. if correct  $>$  reply then
- 456. return false
- 457. else
- 458. return true
- 459. end if
- 460. end if
- 461. end if
- 462. end if
- 463. return false
- 464. end SameWord

#### 465. Function RealPosition punctposition, position

- 466. set cursor to busy **--** determine position of punctuation in string
- 467. if punctposition  $\leq$  position then
- 468. return position  $+ 1$
- 469. else
- 470. return position
- 471. end if
- 472. end RealPosition

# **Questionnaire**

1) Bearing in mind that this program is not intended to substitute for the teacher, but rather is meant as an alternative to workbook review, what do you think are advantages/disadvantages of this computer program?

2) In terms of the program's feedback (response to errors, help, hints, etc.)

- a. was the feedback accurate/appropriate?
- **b.** detailed/not detailed enough?
- **c.** varied/not varied enough?

3) Would you most likely use this program only when the structure is taught in class or could you see yourself using it at a later point again?

**4)** Additional comments (how did you find the exercises and the "Speed Challenge"?)

5) Have you used Macintoshes before?

--

# **List of References**

AHMAD, Khurshid et al. Computers. Language Learning and Language Teachina. Cambridge: Cambridge University Press, 1985.

ALESSI, STEPHEN M. and TROLIP, STANLEY R. Computer-Based Jnstruction: Methods and Development. Englewood Cliffs, New Jersey:

Prentice-Hall, Inc., 1985.<br>BARKER, PHILIP and Yeat<br>Learning. London: Prentic BARKER, PHILIP and Yeates, HARRY. Lntroducina Computer Assisted Learning, London: Prentice-Hall International, UK Ltd., 1985.

BROWN, C. MARLIN "LIN". Human-Computer Interface Desian Guidelines. Norwood, New Jersey: Ablex Publishing Co., 1988.

BURNS, HUGH, PARLETT, JAMES W., and REDFIELD, CAROL LUCKHARDT (eds.). Intelligent Tutoring Systems: Evolutions in Design. Hillsdale, New Jersey: Lawrence Erlbaum Assoc., Inc., 1991.

COLE, PETER and MORGAN, JERRY L. (eds.). Svntax and Semantics, Volume 3. Speech Acts. New York: Academic Press, Inc., 1975.

CRISWELL, ELEANOR L. Jhe Desian of Computer-Based Instruction. New York: Macmillan Publishing Co., 1989.

HAMMERLY, HECTOR. An lntearated Theorv of Lanauaae Teaching and its Practical Consequences. Blaine, Washington: Second Language Publications, 1985.

HAMMERLY, HECTOR. Synthesis in Language Teaching: An Introduction to Lanauistics. 2nd Edition. Blaine, Washington: Second Language Publications, 1 986.

HIGGINS, JOHN. Language. Learners and Computers: Human Intelligence and Artificial Unintelligence. New York: Longman Publishing Group, 1988.

HOLMES, GLYN and KIDD, Marilyn E. "Second Language Learning and Computers", Canadian Modern Language Review, vol. 38, pp. 503-516, 1982.

KRASHEN, STEPHEN. "The Monitor Model for Adult Second Language Performance," pp. 152-61. In Burt, M., Dulay, H., and Finocchiaro, M.

-

(eds.). Viewpoints on Enalish as a Second Lanauaae: Trends in Research and Practice, New York: Regents, 1977.

LAREAU, PAUL and VOCKELL, EDWARD. The Computer in the Foreian Language Curriculum. Santa Cruz, California: Mitchell Publishing, Inc., 1989.

MARSHALL, D.V. CAL/CBT- The Great Debate. Bromley: Chartwell-Bratt, 1988.

PRICE, ROBERT V. Computer-Aided Instruction: A Guide for Authors. Pacific Grove, California: Brooks/Cole Publishing Co., 1991.

ROACH, PETER (ed.). Computing in Linguistics and Phonetics; lntroductorv Readinas. London: Academic Press Limited, 1992.

SHNEIDERMAN, BEN. Designing the User interface: Strategies for Effective Human-Computer Interaction. Reading, Massachusetts: Addison-Wesley Publishing Co. 1987.

SMITH, WM. FLINT (ed.). Modern Media in Foreian Language Education: Theory and Implementation. Chicago: National Textbook Co., 1987.

STEINBERG, ESTHER R. Computer-Assisted Instruction: A Svnthesis of Theorv. Practice. and Technoloay. Hillsdale, New Jersey: Lawrence Erlbaum Assoc., Inc., 1991.

TEICHERT, HERMAN U. An Experimental Study Using Modified Individualized Instruction in Beainning College German. UGa., Athens, 1977.

UNDERWOOD, JOHN H. Linguistics. Computers and the Language Teacher; A Communicative Approach. Rowley, Massachusetts: Newbury House Publishers, Inc., 1984.

VENEZKY, RICHARD and OSIN, LUIS. The Intelligent Design of Computer-Assisted Instruction. New York: Longman Publishing Group, 1991.

WENGER, ETIENNE. Artificial Intelligence and Tutoring Systems; Computational and Cognitive Approaches to the Communication of Knowledgg. Los Altos, California: Morgan Kaufmann Publishers, Inc., 1987.

WYATT, DAVID H. (ed.). Computer-Assisted Language Instruction. Oxford: Pergamon Press Ltd., 1984.